## **UNIVERSIDADE FEDERAL DOS VALES DO JEQUITINHONHA E MUCURI Programa de Pós Graduação em Tecnologia, Ambiente e Sociedade Douglas Henrique Rhis**

## **DESENVOLVIMENTO DE UMA PLATAFORMA EDUCACIONAL PARA DISSEMINAÇÃO DO CONHECIMENTO**

**Teófilo Otoni 2018**

**Douglas Henrique Rhis**

## **DESENVOLVIMENTO DE UMA PLATAFORMA EDUCACIONAL PARA DISSEMINAÇÃO DO CONHECIMENTO**

Dissertação apresentada ao programa de Pós-Graduação *Stricto Sensu* Mestrado em Tecnologia, Ambiente e Sociedade (PPGTAS) da Universidade Federal dos Vales do Jequitinhonha e Mucuri como requisito para obtenção do título de Mestre.

Orientador: Prof. Dr. Alexandre Faissal Brito

**Teófilo Otoni 2018**

Ficha Catalográfica

Preparada pelo Serviço de Biblioteca/UFVJM Bibliotecário responsável: Gilson Rodrigues Horta – CRB6 nº 3104

R473d 2018 Rhis, Douglas Henrique. Desenvolvimento de uma plataforma educacional para disseminação do conhecimento. / Douglas Henrique Rhis. Teófilo Otoni, 2018.

60 p. ; il.

Dissertação (Mestrado) – Universidade Federal dos Vales do Jequitinhonha e Mucuri. Programa de Pós-Graduação em Tecnologia, Ambiente e Sociedade, 2018.

Orientador: Prof. Dr. Alexandre Faissal Brito.

1. Gerenciar eventos. 2. Cursos online gratuitos. 3. Search engine optimization. I. Título.

**CDD: 371**

DOUGLAS HENRIQUE RHIS

#### Desenvolvimento de uma Plataforma Educacional para Disseminação do Conhecimento

Dissertação apresentada  $ao$ Dissertação apresentada ao<br>MESTRADO EM TECNOLOGIA, AMBIENTE E SOCIEDADE, nível de MESTRADO como parte dos requisitos para obtenção do título de MAGISTER SCIENTIAE EM TECNOLOGIA. AMBIENTE E SOCIEDADE

Orientador : Prof. Dr. Alexandre Faissal Brito

Data da aprovação : 28/03/2018

Prof.Dr. ALEXANDRE FAISSAL BRITO - UFVJM

Prof.Dr. CRISTIANO AGENOR OLIVEIRA DE ARAÚJO - UFVJM

Prof.Dr. MARCIO COUTINHO DE SOUZA - UFVJM

Prof.Dr. MÁRIO LUÍZ MANA ALVARENGA - IFMG

**TEÓFILO OTONI** 

A Deus, minha mãe, minha namorada e minha família.

#### **AGRADECIMENTOS**

Agradeço, primeiramente, a Deusque me deu energia e benefícios para concluir todo esse trabalho.

Ao meu orientador Alexandre Faissal Brito por toda paciência, dedicação e contribuição durante todo o caminho traçado na minha vida profissional e pessoal.

A minha mãe e familiares que me incentivaram durante todos os anos que estive lutando para conquistar mais essa etapa.

A minha namorada que me deu maior apoio e colaborou como bolsista nas atividades realizadas, além de ter auxiliado no aprimoramento do sistema.

Enfim, agradeço a todas as pessoas que fizeram parte dessa etapa decisiva em minha vida.

#### **RESUMO**

O presente trabalho apresenta o desenvolvimento de uma plataforma educacional, que tem como intuito inserir as seguintes vertentes: disponibilizar cursos online gratuitos a toda comunidade, através da acessibilidade a uma ferramenta geradora de conhecimento para todos que tem o objetivo de se aprofundar nos conhecimentos; oferecer a todas as pessoas e empresas que almejam a realização de eventos, uma ferramenta que possibilita a gestão de um evento desde o ato da divulgação até a emissão do certificado; e informar acontecimentos do meio acadêmico através de um portal de informativos. Para que a plataforma seja bem divulgada serão utilizadas as técnicas importantes de *Search Engine Optimization* (SEO). Durante o contexto são abordadas as técnicas *White Hat SEO*, o *Black Hat SEO* e o relacionamento com a rede social *Facebook*. Tais técnicas têm o intuito de averiguar o melhoramento do ranqueamento no motor de busca Google, onde mais de 93% das pesquisas são realizadas diariamente.

**Palavras Chave:** Gerenciar Eventos.Cursos Online Gratuitos.SEO.

#### **ABSTRACT**

The present work presents the development of an educational platform, whose purpose is to include the following aspects: to provide free online courses to the whole community, through the accessibility to a tool that generates knowledge for all, with the purpose of deepening knowledge; offer to all the people and companies that aim at the accomplishment of events, a tool that allows the management of an event from the act of the disclosure until the emission of the certificate; and inform academic events through an information portal. In order for the platform to be well publicized, the important techniques of Search Engine Optimization (SEO) will be used. During the context the White Hat SEO techniques, the Black Hat SEO and the relationship with the social network *Facebook* are approached. These techniques are intended to determine the improvement of *ranking* in the Google search engine, where more than 93% of searches are performed daily.

**Keywords:**Manage Events. Free Online Courses. SEO.

## **LISTA DE ILUSTRAÇÕES**

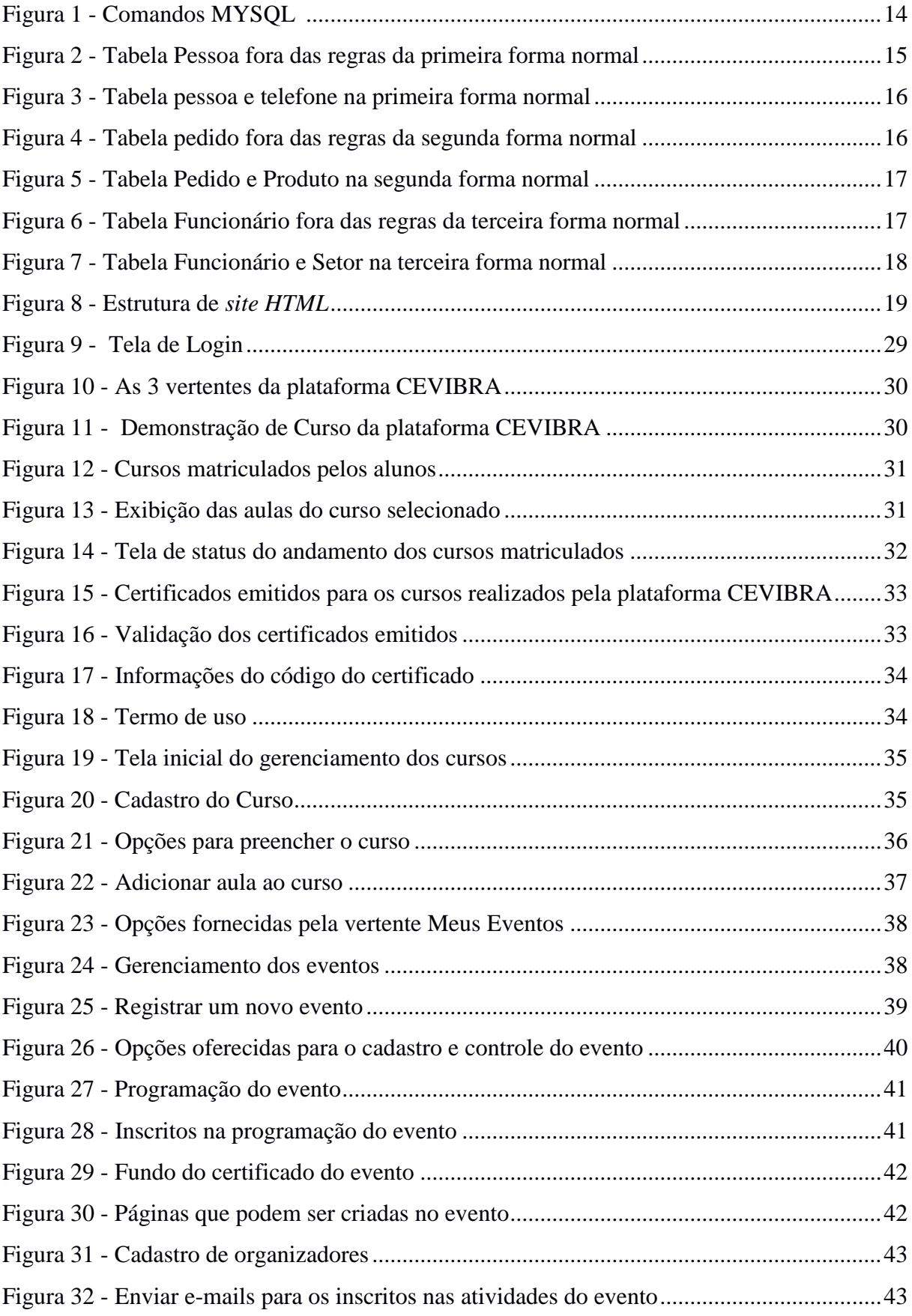

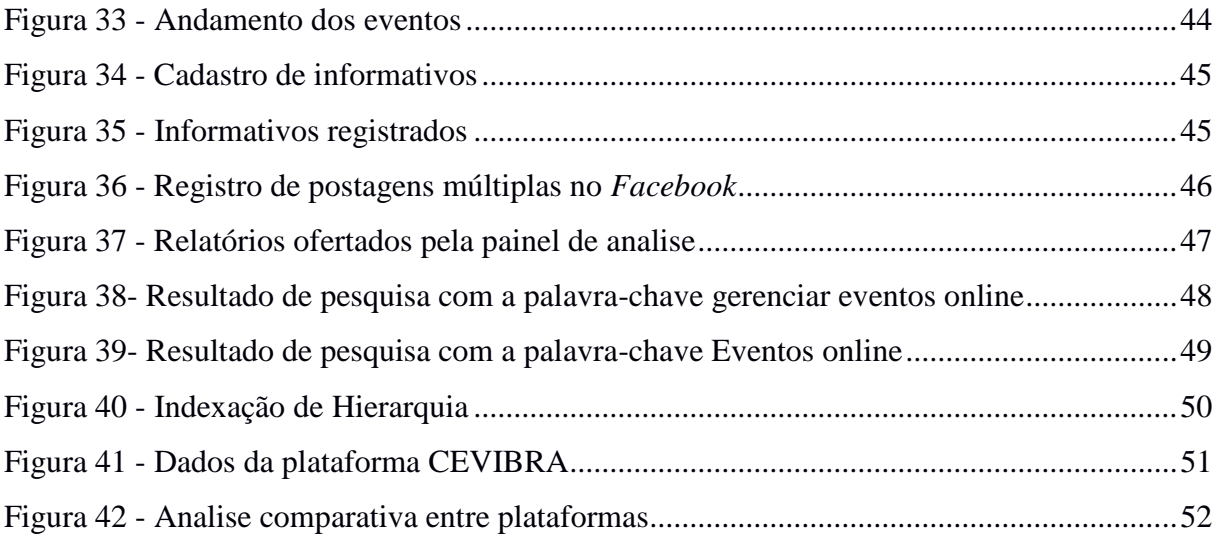

## **LISTA DE ABREVIATURAS E SIGLAS**

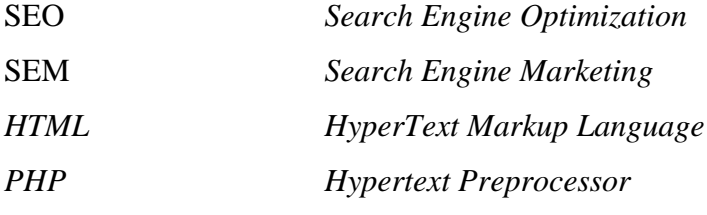

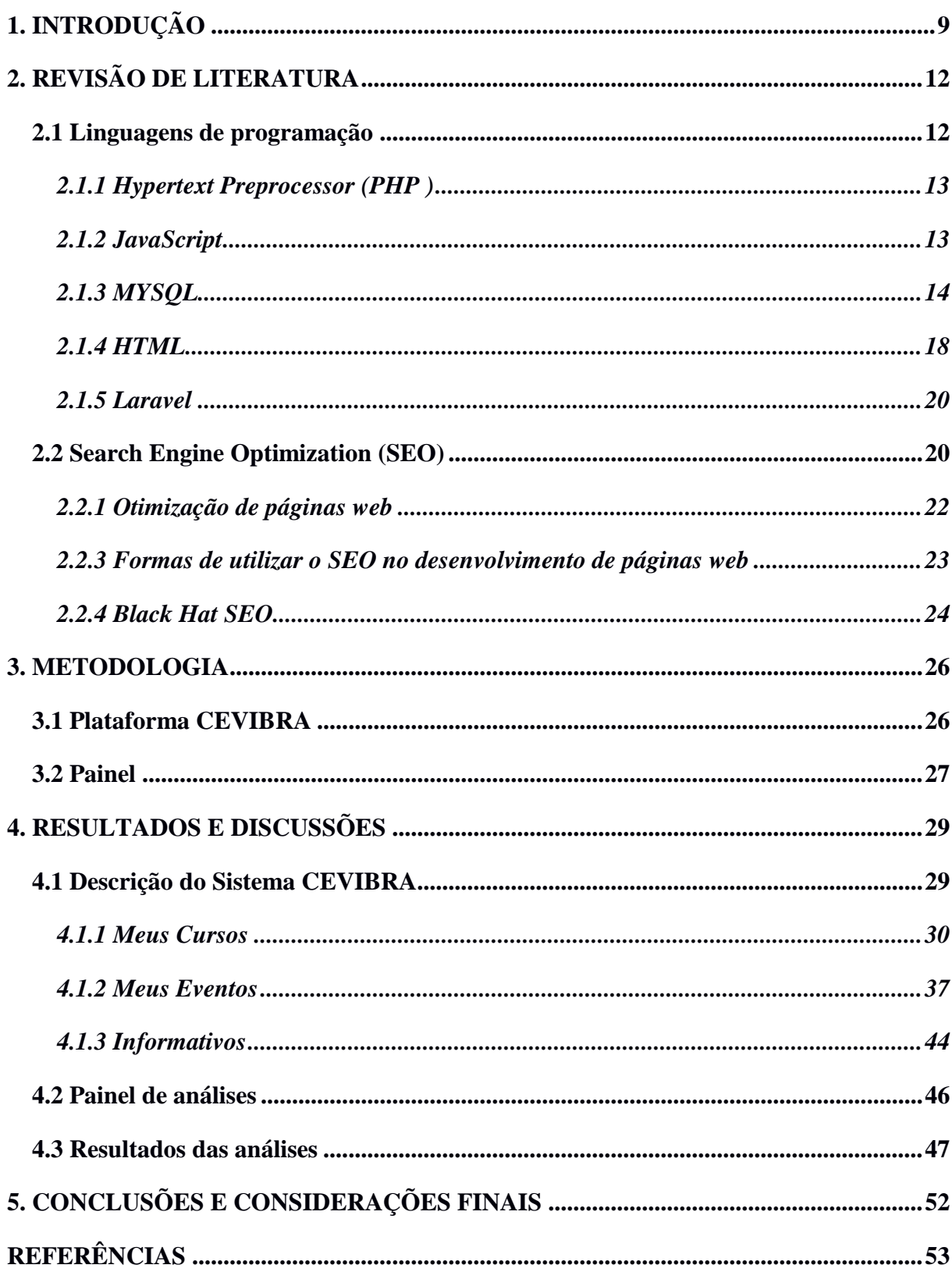

# **SUMÁRIO**

#### <span id="page-12-0"></span>**1. INTRODUÇÃO**

Atualmente, a maior rede de computadores é a internet. Milhões de aparelhos, desde os mais simples até os mais sofisticados, estão conectados aela, o que gera uma grande quantidade de usuários que prontamente e regularmente trocam quantidades significativas de informações. A *International Data Corporation*, comumente referida como IDC, pressupõeque o número de dispositivos conectados à internet crescerá em todo o mundo (IDC, 2015).

Por influência ou consequência da era que é vivenciada neste mundo globalizado, a transferência de informações através de redes de computadores tornou-se um meio cada vez mais importante, pois de certa forma somos "obrigados" a nos adaptar às novas tendências de mercado, que fomenta esta necessidade de estarmos conectados com o mundo virtual. Essa ansiedade por fazer parte ou estar neste universo digitalacaba moldando o contexto global da comunicação instantânea, do acesso a diversas ideias, compras, transações de negócios, se transformando rapidamente em um mercado eletrônico global de bens e serviços, bem como de ideias e informações, tornando-se uma ferramenta ágil para as instituições, corporações e para os demais indivíduos (BAUMAN, 2011).

A *web* se tornou um novo canal da área de negócios, surgindo como um meio atrativo para os anunciantes de produtos e serviços atingirem os seus consumidores. As organizações modernas jamais atingiriam um volume tão grande de clientes se ainda fizessem o uso de canais de vendas tradicionais. A IDC estima que o número de usuários que adquirem bens e serviços através da internet aumentou aproximadamente 2,5% no ano de 2017, e que durante o mesmo período, o valor total dos bens e serviços adquiridos sobre a internet cresceu aproximadamente US \$ 25 bilhões (BSA, 2012).

Devido a essa necessidade de agilidade e rapidez nos processos cotidianos, várias empresas físicas estão migrando para as plataformas digitais buscandoatender as demandas dos seus clientes da melhor forma possível, possibilitando o acesso ao serviço prestado a qualquer tempo e em qualquer lugar. Nesse sentido, é válido destacar as empresas que oferecem cursos de aperfeiçoamento profissional online, evitando que seus alunos tenham que se deslocar até um determinado espaço físico a fim de assistir as aulas e realizar provas relacionadas aos conteúdos estudados. Destacam-se também as empresas de organização de eventos, que possibilitam ao usuário a organização de toda a logística de um evento sem sair de casa, podendo contar também com inúmeros outros recursos. Essas empresas que prestam esse tipo de serviçopossibilitamo alcance de clientes de várias regiões, não se limitando

apenas a um espaço físico de uma cidade. Todavia, a internet é composta de um número ilimitado de páginas *web*, dispersas em todo o mundo. Sendo assim, existe a necessidade das empresas elaborarem estratégias de marketing para superar não somente os concorrentes da sua própria região, mas também do mundo, uma vez que o consumidor virtual ou internauta pode estar em qualquer lugar.

Várias empresas estão se destacando nesse ramo de prestação de serviços virtuais e alcançando mercados globais. A Udemy, por exemplo, é uma empresa internacional voltada ao marketplace global de ensino e aprendizado online, que hospeda em seu *site* mais de 55.000 cursos confeccionados por profissionais qualificados. Os cursos ofertados pela plataforma são pagos uma única vez, ficando em torno de R\$ 19,99. Algumas empresas brasileiras também se sobressaem nesse ramo como a Doity e o Even3, que estão atingindo altos índices de desempenho no mercado. A Doity é uma plataforma de gerenciamentos de eventos que conta com algumas funcionalidades específicas, tais como: controle de secretaria, onde o usuário pode gerar uma lista de presença, credenciamento e controle financeiro, controle das despesas envolvidas no evento, caso exista a necessidade e criação de *site*  específico do evento para divulgação. O uso da plataforma é gratuito, todavia, o usuário pode especificar na plataforma se evento será aberto e gratuito a todas as pessoas ou se este será pago e privado para determinados indivíduos. Já o Even3 é voltado para a organização de eventos técnicos e científicos como congressos, *workshops*, simpósios e minicursos. Essa ferramenta possibilita de submissão e publicações de trabalhos a inscrições, credenciamento e emissões de certificados, atendendo a necessidade de participantes e organizadores.

Na instituição Universidade Federal dos Vales do Jequitinhonha e Mucuri (UFVJM) observou-se que os professores utilizavam com frequência determinados sistemas educacionais de gerenciamento de cursos e de eventos que não atendiam a todas as suas demandas educacionais, o que impedia o desenvolvimento de um trabalho melhor.

Surgiu então a necessidade da criação de uma plataforma completa para suprir essa dificuldade do corpo docente. Foram feitas reuniões para determinar algumas das carências do meio acadêmico, com o intuito de absorver o máximo de informações possíveis para a realização do desenvolvimento de uma plataforma educacional que contemple tais necessidades. Uma das principais contestações apresentadas foi a falta de recursos informativos e cursos online que são de extrema relevância, uma vez que ambos estão diretamente relacionados ao nicho educacional. O resultado desse trabalho é a criação de uma plataforma educacional e de eventos denominada CEVIBRA.

Para que o sistema não se limite apenas ao campus em questão, serão implementadas as técnicas de *Search Engine Optimization (SEO)*, com o intuito de auxiliar no posicionamento dos motores de buscas. Além das técnicas implantadas no código fonte da plataforma, serão feitas divulgações nas redes sociais com o objetivo de gerar relacionamento das pessoas com a plataforma, para analisar as interações e definições de pontos fundamentais para o nicho pesquisado.

Os tópicos deste trabalho serão abordados nos três próximos capítulos. O capítulo 2relata sobre as linguagens de programação onde são abordadosexemplos de funções fundamentais existentes em todos os programas desenvolvidos; alémdisso,será abordado também sobre os pontos das técnicas SEO, mostrando aimportância, as formas de aplicabilidade e o que não se deve fazerpara ser punido pelos buscadores. O capítulo 3 aborda as metodologias utilizadas no presente trabalho. Por fim, o capitulo 4 explana os resultados obtidos através do desenvolvimento da plataforma educacional.

#### <span id="page-15-0"></span>**2. REVISÃO DE LITERATURA**

Nesse capítulo será explanado sobre as linguagens de programação que foram utilizadas para a elaboração da plataforma CEVIBRA e sobre as técnicas SEO implementadas no código e nas redes sociais.

#### <span id="page-15-1"></span>**2.1Linguagens de programação**

As linguagens de máquina têm como objetivo passar comandos para um determinado equipamento eletrônico como, por exemplo, computadores, celulares, *tabletes*, dentre outros equipamentos que possuam componentes capazes de receber comandos e executar instruções (GOTARDO, 2015).

Tais equipamentos compreendem os comandos que são formados por dois dígitos binários (*bits*), são eles os dígitos "0" (número zero) e "1" (número um). Todavia é complexa a realização de programação com apenas esses dígitos, pelo fato de serem considerados comandos de baixo nível (COCIAN, 2004).

Para auxiliar na programação com dígitos binários, surgiu então a linguagem de programação *assembly*, projetada para converter qualquer tipo de linguagem de programação em linguagem de máquina. Desta forma, assim que o programador finalizava o seu código, o *assembly* convertia os comandos utilizados pelo programador para a linguagem compreendida pelo equipamento eletrônico. Sendo assim, os códigos continuavam tendo as mesmas funcionalidades. A *assembly* veio para sanar muitos incômodos e facilitar a vida dos programadores, todavia, como toda a evolução precisa de melhorias, as linguagens de programação foram sendo modificadas e adaptadas (PAUL, 2000).

Posteriormente ao surgimento da *assembly*, foram criadas linguagens de alto nível, que possuíam suas próprias bibliotecas de comandos e permitiam a tradução automática para linguagem de máquina sem a necessidade de qualquer intermediação. Um ponto positivo do surgimento de linguagens de alto nível é que não é necessário o entendimento do sistema operacional para a realização dos comandos de execução de tarefas simples. Entretanto, é importante o conhecimento do funcionamento dos sistemas operacionais para que o algoritmo criado respeite os limites dos processadores, contribuindo desta forma para que os *softwares* se tornem mais rápidos e robustos (TANENBAUM, 2010).

#### <span id="page-16-0"></span>2.1.1*Hypertext Preprocessor (PHP )*

O *PHP* é uma linguagem de programação criada por Rasmus Lerdof, um programador canadiano-dinamarquês, em 1994**(**CONVERSE; PARK;JOYCE, 2004). O foco desta linguagem está direcionado para o desenvolvimento *web*, pois permite a criação de *sites* dinâmicos que proporcionam uma interação mais agradável com o usuário que os gerencia, além de permitir a alteração do *HTML*, sem a necessidade de editar o código fonte. Existem várias bibliotecas para agregar mais funcionalidades a esta linguagem, e são construídas outras constantemente pela comunidade do *PHP* devido seu código ser open source "Código Aberto".

Para que o *PHP* execute suas inúmeras funcionalidades, ele necessita de algumas configurações.A principal delas é de um servidor *apache*, que tenha a funcionalidade de traduzir e passar os comandos para o nível mais baixo do computador, para que as instruções que estão escritas em arquivos com aextensão *PHP,* sejam processadas pelo mesmo (NIEDERAUER, 2004).

Pelo fato do *PHP* atuar em servidores, a linguagem tem suporte com os maiores bancos de dados utilizados atualmente como o *dBase, Interbase, mSQL, MYSQL, Oracle, Sybase, PostgreSQL,*entre outros. O seu acesso pode ser local, tornando a consulta feita pelo usuário mais rápida do que consultas remotas. Permite também o acesso a aplicações existentes através da passagem e do recebimento de parâmetros, como por exemplo, a execução de arquivos .*bat*, para que seja possível executar algum trabalho (NIEDERAUER, 2008).

O *PHP* possui diversas funcionalidades como estrutura de repetição, estrutura condicional, vetores, podendo utilizar também outros serviços como por exemplo o IMAP (serviço que possibilita ler a caixa de e-mail e deixar uma cópia no servidor), o SNMP (Protocolo responsável por envio de e-mail), entre outros **(**CONVERSE; PARK;JOYCE, 2004).

#### <span id="page-16-1"></span>2.1.2*JavaScript*

O *JavaScript* teve origem no início dos anos 90, com o lançamento do navegador *Navigator 2.0*, pela empresa Netscape ainda quando possuía uma grande influência.A linguagem do *JavaScript,* como o próprio nome já diz, é uma linguagem de script que fornece ao programador a manipulação de dados de forma rápida e fácil, oferecendo praticidade e dinamismo aos usuários finais. Conta também com a possibilidade de se executar dentro de um arquivo *HTML*, ou seja, não é necessário um servidor que interprete a linguagem para que execute comandos como é feito na linguagem *PHP*, que necessita do servidor apache para executa-la. Sendo assim a linguagem *JavaScript* é considerada como linguagem independente (BALDUINO, 2012).

Além do *JavaScript* atuar em navegadores, aperfeiçoando a linguagem do *HTML*, o mesmo adotou uma nova tecnologia conhecida pelo nome de *Web Service*, que permite a comunicação do *JavaScript* com outros tipos de linguagens, como por exemplo a linguagem *PHP*, que pode enviar e receber informações. Ele é muito utilizado em sistemas *mobile*, pois permite a captura de informações do servidor e o armazenamento no banco de dados (WRIGHT, 2013).

<span id="page-17-1"></span>2.1.3 MYSQL

O banco de dados surgiu no ano de 1970 e foi criado por Charles Bachman. Seu funcionamento consiste no armazenamento em rede dos dados em um determinado servidor possibilitando o acesso de qualquer usuário que tenha permissões na mesma rede. Como os dados se tornaram um fator de extrema relevância para a humanidadesurgiu então a necessidade de armazenar todo e qualquer tipo de dado para que estejam disponíveis para a análise a qualquer momento.

Com o aumento constante de dados armazenados surgiram ferramentas para auxiliar no gerenciamento do banco de dados (SGBD). Uma delas foi criada pela empresa T.C.X DataKonsultAB, conhecida pela sigla MYSQL , que significa linguagem de pesquisa simples.

Existem quatro tipos de comandos básicos do MYSQL conforme é mostrado na [Figura 1](#page-17-0) abaixo:

<span id="page-17-0"></span>

| <b>SELECT</b> | Seleciona informações que estão no banco de dados.                  |
|---------------|---------------------------------------------------------------------|
| <b>INSERT</b> | É responsável por inserir informações em tabelas do banco de dados, |
| <b>DELETE</b> | Apaga as informações que estão na tabela do banco de dados.         |
| <b>UPDATE</b> | Para realizar atualização dos dados armazenados no banco de dados.  |

**Figura 1 - Comandos MYSQL** 

Mesmo existindo várias ferramentas para auxiliar os administradores de banco de dados não existia uma padronização entre eles e isso acarretava uma grande dificuldade para quem os analisava (DAVIS; PHILLIPS, 2007). Para sanar esse tipo de problema foi criado um processo de normalização, onde se tem regras a serem cumpridas com o intuito de evitar possíveis falhas como, por exemplo, a redundância de informações.

Seguem os tipos de normalização de banco de dados:

 1FN – Primeira Forma Normal: para que uma entidade (tabela) esteja na primeira forma normal, é necessário que todos as colunas sejam atômicas (nenhuma coluna pode ter mais de um valor (multivalorado). Como é possível observar, na [Figura 2](#page-18-0) existe uma tabela denominada de "Pessoa" sem a primeira forma normal, onde existem vários campos denominados "Telefone" com o mesmo fim ao passar a tabela "Pessoa" para a primeira forma normal mostrado na [Figura 3,](#page-19-0) o campo "Telefone" é desmembrado da tabela gerando uma tabela secundária, para que seja inserido o campo telefone juntamente com o id da pessoa para que seja possível saber de quem é o número de telefone.

<span id="page-18-0"></span>**Figura 2 - Tabela Pessoa fora das regras da primeira forma normal**

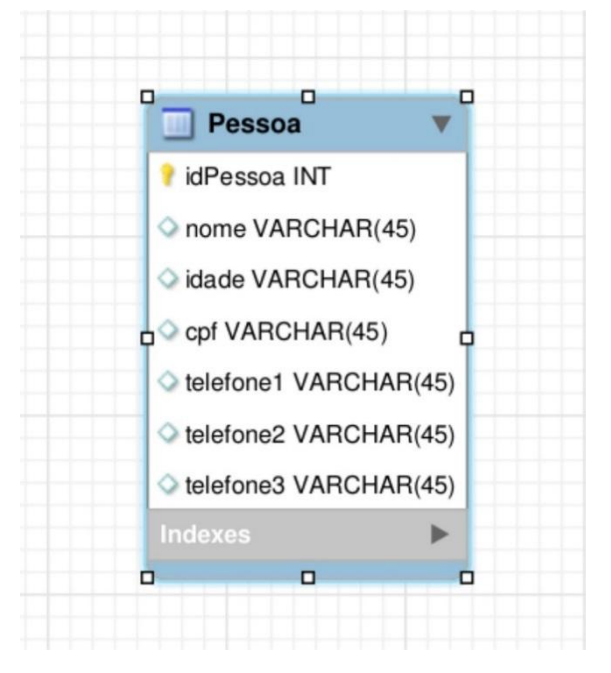

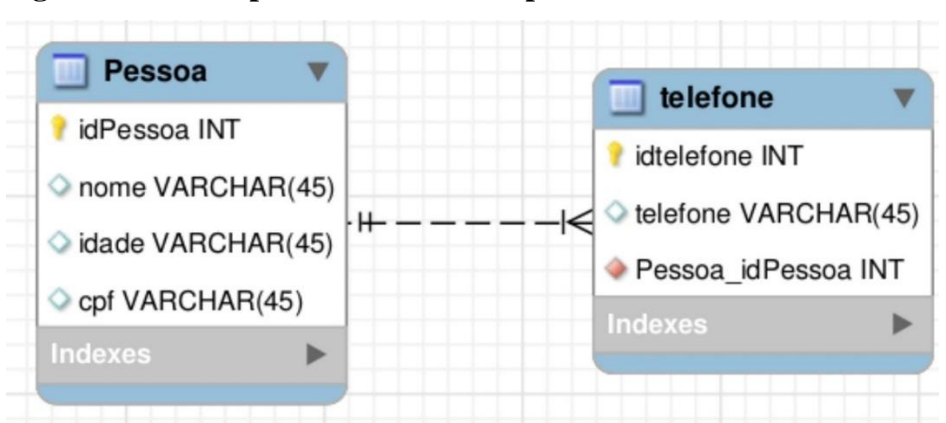

<span id="page-19-0"></span>**Figura 3 - Tabela pessoa e telefone na primeira forma normal**

 2FN – Segunda Forma Normal: para que a tabela se encaixe na Segunda Forma Normal, é necessário que a ela esteja na primeira forma normal e que todos os atributos, que não são chaves, dependam apenas da *PRIMARY KEY* (chave primária). Na [Figura 4,](#page-19-1) existe uma tabela chamada "Pedido", que é responsável por armazenar informações dos pedidos e dos produtos, porém para que ela ficasse na terceira forma normal foi necessário desmembra-la. Na [Figura 5](#page-20-0) mostra o desmembramento gerando 3 novas tabelas, sendo uma para produto, uma para pedidos, e a outra para produtos e pedidos.

<span id="page-19-1"></span>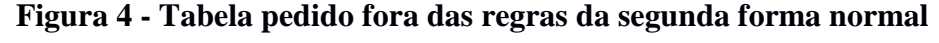

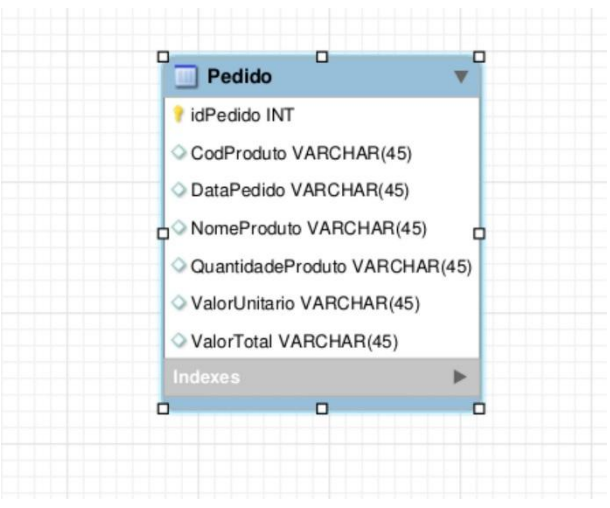

<span id="page-20-0"></span>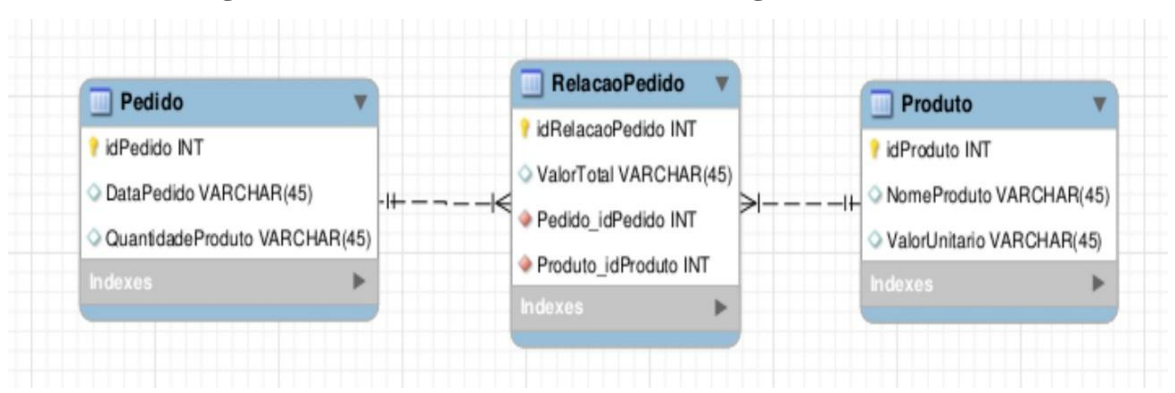

**Figura 5 - Tabela Pedido e Produto na segunda forma normal**

 3FN – Terceira Forma Normal: uma entidade se encontra na terceira forma normal se estiver na segunda forma normal e as colunas não possuírem dependência funcional. No exemplo da [Figura 6](#page-20-1) é possível observar que a tabela "Funcionário" tem informações do próprio funcionário e do seu setor onde trabalha, porém, se determinadas informações forem distribuídas desta forma vão gerar anomalias no banco de dados. Isso porque, caso seja necessário alterar informações da tabela do setor, será necessário também alterar todos os registros de funcionários existentes. Sendo assim, é necessário fazer o uso da terceira forma normal, como é demonstrado na [Figura 7,](#page-21-0) onde os dados da tabela "Funcionário" estão separados da tabela "Setor" deixando apenas o id do setor na tabela funcionário para identificar em qual setor o funcionário trabalha, deixando a tabela sem os atributos com dependências funcionais.

<span id="page-20-1"></span>**Figura 6 - Tabela Funcionário fora das regras da terceira forma normal**

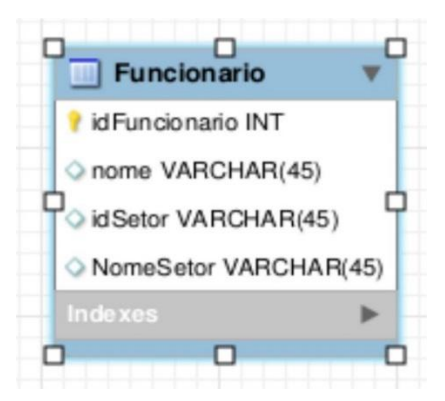

<span id="page-21-0"></span>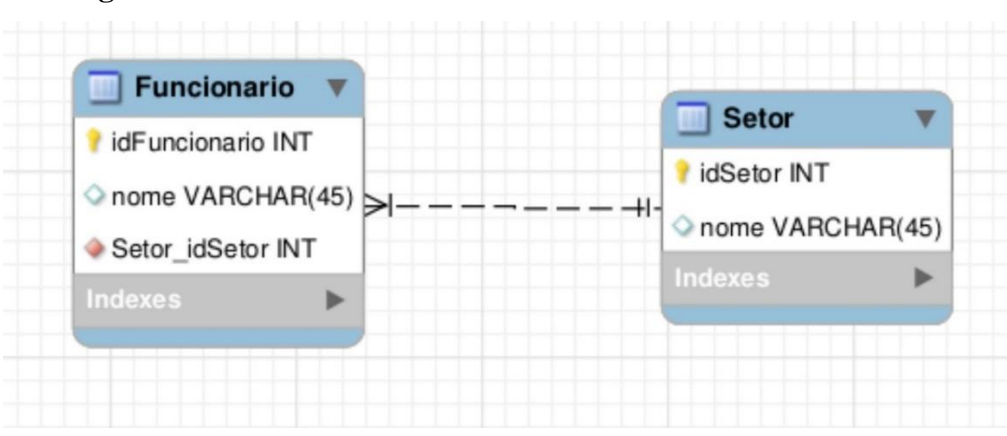

**Figura 7 - Tabela Funcionário e Setor na terceira forma normal**

Após a adoção das normalizações dos bancos de dados houve uma evolução das suas análises e manutenções, devido ao fato dele se tornar compreensível por qualquer pessoa que entenda do assunto.

#### <span id="page-21-1"></span>2.1.4 *HTML*

O Linguagem de Marcação de Hyper Texto (*HTML*) possui um conjunto de *tags*que são Códigos da linguagem *HTML* responsáveis por construir a parte visual de uma página *web* que atua nos navegadores conhecidos também como browsers.

Quando as tags são agrupadas da maneira correta é formada uma estrutura, responsável por mostrar ao usuário como executar determinadas funções apenas clicando em *links* ou botões que se localizam dentro de *websites* ou sistemas *web*. Desta forma é possível a execução de comandos de linguagens de *JavaScript* ou *PHP* e a utilização de ferramentas de textos, imagens e áudio (MAZZA, 2012).

Para se realizar a programação através do *HTML* é necessário apenas utilizar um editor de texto como, por exemplo, o bloco de notas, que é uma das ferramentas padrão de qualquer uma das versões do *Windows*, ou o *Gedit*, que é uma ferramenta padrão das distribuições *Linux*. Todavia, existem vários outros editores disponíveis no mercado, como o *Netbeans*, que oferece vários recursos interessantes para programação, como a detecção de erro de sintaxe que informa ao usuário quais as linhas do bloco de código estão com problema. Vale ressaltar que quando o desenvolvedor *web* ainda é iniciante é aconselhável o uso dos editores comuns, sem recursos, para que ele possa memorizar código e desenvolver sua lógica de sintaxe e de programação e posteriormente, fazer uso de uma ferramenta mais robusta. A [Figura 8](#page-22-0) mostra como a estrutura básica de uma página *web* é composta.

<span id="page-22-0"></span>**Figura 8 - Estrutura de** *site HTML*

 $<$ html> 甴 <head> </head>  $<$ body $>$  $<$ h1> $<$ /h1>  $<$ h2>  $<$ /h2> </body>  $<$ /html>

- A *tag HTML* que circula todo o conteúdo do bloco onde vai ser inserido qualquer conteúdo *HTML*.
- As *metatags* são códigos que influenciam nas técnicas de *Search Engine Optimization (SEO).* Sua funcionalidade é agregar um valor de relevância para os motores de busca.
- A *tag body* que é responsável por sustentar toda a estrutura visual, ou seja, o corpo do site. Uma das técnicas fundamentais que incorporam um *site* para a indexação nos motores de busca são as *tags h1, h2, h3*. Pode ser implementado também um método novo de indexação chamado meta-dados, que possui tags especificas que permite aos buscadores irem além da leitura de um site, possibilitando assim a identificação de informações relevantes.

Como a linguagem *HTML* é responsável apenas pela parte estrutural e funcional de uma página *web*, o *layout* tende a ficar disforme. Sendo assim, torna-se necessário utilizála em conjunto com o *Cascading Style Sheetes* ou Folhas de Estilo em Cascata(CSS).

O CSS é uma linguagem responsável por organizar todo o *HTML* e exibi-lo de uma forma visualmente amigável para o usuário final. Seu mecanismo serve para adicionar estilos em qualquer parte de uma página *web* tais como tipos de fontes, cores, etc. (FILHO, 2013).

Ao longo dos anos o número de dispositivos móveis conectados à internet tornouse elevado, o que levou os desenvolvedores a adaptarem o CSS nos seus *sites* para que o conteúdo da página *web* se ajustasse em qualquer resolução de tela.

#### <span id="page-23-0"></span>2.1.5 Laravel

Os *frameworks* são trechos de códigos que possuem a mesma funcionalidade comum dentre projetos, onde é possível reutilizar os códigos que possuem nível de desempenho elevado, devido sua agilidade no desenvolvimento da programação. A maioria dos frameworks trabalham com a estrutura *MVC* que é controlada por três camadas: a *Model*, que é a parte que gerencia as conexões com o banco de dados, a *View*, que é responsável pela parte visual apresentada na tela para o usuário e, por fim, o *Controller*, que realiza toda a estrutura lógica de um sistema entre a *View* e a *Model*.

O Laravel é um *framework* de desenvolvimento *MVC* que suporta pacotes de migração e CLI *Artisan*. É reconhecido por ser um dos frameworks mais seguros, porém é necessário aplicar todos os seus recursos que estão disponíveis em sua documentação (BEAN, 2015).

O Laravel é *Open Source*, desenvolvido por uma comunidade que fornece ferramentas robustas dos melhores *frameworks* como, por exemplo, o *CodeIgniter, Yii, ASP.net MVC, Ruby on Rails, Sinatra* entre outras, usados por desenvolvedores.

O Laravel é uma ferramenta que utiliza o conceito de linguagem Orientada a Objetos que proporciona uma variedade de recursos para facilitar a construção do código *PHP*  como, por exemplo, o conceito de herança, onde é possível subclasses herdarem funções de superclasses. Caso exista uma funcionalidade que as superclasses não tenham, a mesma pode realizar o método de sobrescrita, que é onde o método pode ser chamado com o mesmo nome e implementar apenas as funcionalidades que a subclasse necessita (GILMORE, 2016).

<span id="page-23-1"></span>**2.2**Search Engine Optimization (SEO)

Devido a fatores de crescimento da economia, e das técnicas de apoio ao mercado virtual, as empresas têm procurado investir valores consistentes na área de comércio digital, já que esse universo apresenta um território ainda pouco explorado.Nele é possível encontrar um grande número pessoas conectadas, gerando um intenso tráfego de possíveis negócios, permitindo ainda que se possa atingir e interagir com este vasto público de diferentes culturas, etnias e lugares. A publicidade na internet, por exemplo, oferece um nível de tangibilidade, interatividade e mensurabilidade, geralmente não disponível em outras mídias. Com as ferramentas adequadas, os anunciantes têm a capacidade de direcionar suas mensagens a

grupos específicos de consumidores e receber *feedback* imediato sobre a eficácia de suas campanhas publicitárias (KOTLER; 2003).

Em 1990, a organização dos domínios era relacionada através de resultados que funcionavam por ordem alfabética. Após meados de 1990, o avanço tecnológico na geração de ferramentas de busca teve uma nova visão de funcionamento, onde o posicionamento era classificado por relevância (KENT, 2006).

Atualmente, quando um usuário realiza uma pesquisa em um motor de busca online, é apresentado um resultado consoante aos critérios definidos por esse motor, geralmente pela relevância que esses resultados têm para o termo de pesquisa inserido. A ordem pela qual são organizados e os resultados dependem desses critérios, e são eles que os *webmasters* tentam analisar para otimizar os seus *sites* e conseguirem posicionamentos mais elevados nos resultados dos buscadores.

É de extrema relevância para o crescimento das empresas que estas saibam investir corretamente no universo digital, já que aacessibilidade as plataformas virtuais estão aumentando constantemente devido ao aumento de dispositivos conectados à internet, o que proporciona um vasto campo de possibilidades e atratividades para os seus usuários (JR, 2015).

Estudos da Relevância expõe os seguintes dados (CHITIKA, 2013):

- A primeira posição dos buscadores orgânicos recebe cerca de 32.5% de todo o tráfego *web*.
- Já a segunda posição recebe algo em torno de 17,6% do tráfego *web*.
- A terceira posição recebe aproximadamente 11,4% do tráfego *web*.
- A quarta posição recebe cerca de 8,1% do tráfego *web*.
- Já as demais posições ficam com algo em torno de menos do que 6,1%.

O SEO, é responsável por elevar o índice de classificação de páginas *web* nos motores de busca, através da implementação de técnicas e estratégias (DOVER, 2011).

Ao analisar a trajetória dos *websites* que possuem uma eficiente classificação nos motores de busca sem as estratégias do SEO, é possível perceber que esse número é elevado, o que contribui para que muitas empresas recorram a pagamentos aos *sites* buscadores através de *links* patrocinados para obter as primeiras posições em *ranking* de pesquisa.Todavia, o SEO é um método mais eficiente e econômico para se obter um melhor posicionamento de um *site* nas pesquisas orgânicas que são analisadas pelos algoritmos SERPs dos motores de busca.

O SEO adapta o *website* aos diversos critérios exigidos pelos buscadores, principalmente os utilizados pelo Google, que é o principal buscador do mercado, por meio de uma reestruturação e de um planejamento bem executado (ENGE; et al. 2010).

A otimização de *sites*, através do SEO, proporciona um aumento no número de visitase de visibilidade das empresas no *ranking*dos buscadores de pesquisa,ou seja, quando o consumidor desejar algum produto e pesquisá-lo na *web* os *sites* que tiverem de acordo com as técnicas do SEO, estes serão os primeiros a aparecernos motores de busca. Manter uma performance contínua de técnicas SEO é necessário para gerar boas impressões e, em seguida, conversões para uma página. As técnicas de SEO são de grande importância para que o investimento tenha retorno e sua implementação deve ser realizada por profissionais que sejam especializados, para que o *site* alcance um número elevado de visualizações na internet.

<span id="page-25-0"></span>2.2.1 Otimização de páginas *web*

A otimização em páginas *web* são modificações realizadas em determinadas páginas. Existem dois tipos de otimização. Um deles está ligado ao ambiente visual da página *web*, onde é feito um tipo de customização para agregar valor de relacionamento com o usuário final. O outro tipo de otimização é o estrutural, que está diretamente ligadaà performance do *site* e ao auxílio aos motores de busca na indexação da página *web* (SISTO, 2010).

As otimizações que modificam a estrutura de um *site* geralmente são alterações em locais que são analisados pelos motores de busca, como por exemplo, a utilização de palavras chaves repetidas em um *site* com uma quantidade moderada,variando sua densidade entre 3 a 5 palavras chaves, o título da publicação circulada pela *tag h1*, o título do *site* na *tag title*, dentre outras técnicas. Tais mudanças podem parecer desnecessárias, porém, contribuem notavelmentepara o aumento de acesso orgânico no *site* em que são aplicadas.

Como as técnicas SEO não possuem padrões nítidos fornecidos pelos motores de busca, para que seja possível realizar a melhoria no posicionamento dos*sites*, os buscadores oferecem ferramentas para a análise de performance com inúmeros relatórios tais como o *Google Analytcs, Google Trands, Google KeyWorks,* dentre outras.

O relacionamento é fundamental para as empresas que almejam evoluir no mercado virtual, por abrangerem um número elevado de clientes. Porém, o desconhecimento das técnicas SEO existentes por parte das empresas, que necessitam ter melhor visibilidade dentro do ramo mercadológico, e por parte dos desenvolvedores *web*, que as auxiliam nessa jornada, muitas vezes impossibilitam as mesmas de atingir os seus objetivos e acabam saindo prejudicadas em relação ao posicionamento dos seus *sites* na internet (SISTO, 2010).

Pelo fato de quase todas as buscas diárias pelos usuários serem realizadas nos motores de buscas, foram adotadas regras para definir a relevância do conteúdo de um *site* a ser mostrado aos os usuários (GOOGLE, 2010).

Visto que os antigos algoritmos dos motores de busca realizavam a classificação da relevância de um *site* pela ordem alfabética, os desenvolvedores *web* burlavam o sistema, inserindo sempre as primeiras letras inicias do alfabeto nos títulos dos seus conteúdos.

Desta forma surgiu a necessidade de se modificar os critérios de busca. Surge então os algoritmos denominados de robôs que possuem um nome chamado de *crawelers* (aranhas).Sua função é realizar uma busca diária em todos os *sites* que permitirem (existem tags que podem limitar se o algoritmo pode ler ou não). Após a leitura das informações, os elementos encontrados são armazenados em uma base de dados, que depois passam por diversos filtros e é onde se estabelece a relevância de um conteúdo.

Após analisar os dados e definir a relevância para os conteúdos, a empresa Google criou uma denominação para a classificação que se chama *pagerank*, que ordena os *sites* por relevância, podendo estipular um determinado resultado quando um usuário realizar uma pesquisa, trazendo informações importantes para as palavras chaves pesquisadas (KENT, 2006).

#### <span id="page-26-0"></span>2.2.3 Formas de utilizar o SEO no desenvolvimento de páginas *web*

Uma das formas de se aplicar o SEO em uma página *web* é através de Meta Tags, que nada mais é do que um tipo de comando que é inserido dentro do código de páginas *web*, incluso na área Head do *site* (e se encontra entre as tags <head> e </head>), servindo para fazer a transferência de informações para programas externos ou atos mais simples. Um exemplo que pode ser citado é o de informar qual indivíduo que é responsável pelo desenvolvimento de uma determinada página *web*. Alguns tipos de Meta Tags empregados servem para informar aos *sites* de busca determinadas informações sobre o título da página e uma sucinta descrição que será exibida pelos buscadores, além de determinar quais páginas deverão ser indexadas, dentre outras instruções.

Apesar dos Meta Tags serem de extrema relevância o SEO não é apenas isso. Um dos grandes buscadores de pesquisa que é o Google, que utiliza inúmeros tipos de variáveis diferentes, o que possibilita a determinação da relevância da busca de pesquisa (GOOGLE, 2010).Dentre essas variáveis estão algumas que são de extrema relevância como:

- *A Title* que não é um tipo de Meta Tag, porém, é um dos mais importantes comandos de SEO para uma página *web*.
- *A keyword* queauxilia os motores de busca a encontrar o conteúdo existente dentro de uma página.
- *A Meta Description* que define a descrição que será exposta nos resultados do Google, descrevendo o conteúdo que o usuário encontrará na página, e desta forma acaba estimulando o interesse das pessoas clicar na página.
- *Og: title* que é onde o desenvolvedor coloca o título do conteúdo da página *web*, sendo que, ao cria-lo, é necessário manter o número de caracteres menor do que 95.
- *Og: type*que é onde deve ser descrito o tipo de conteúdo que o *site* está compartilhando, podendo ser um vídeo, imagem, notícia, etc.
- *Og: image* que possibilita assegurar que a imagem pertencente a uma notícia de um determinado *site* estará sempre junto ao conteúdo quando for compartilhada. Porém, é necessário que a imagem tenha pelo menos 50px por 50px, e não ter mais do que 5 MB de tamanho.
- *Og: url*que é onde deve ser colocada a URL da página que está sendo compartilhada. Esta tag pode parecer irrelevante, mas é muito importante, pois às vezes o desenvolvedor vai necessitar de mais de uma URL para o mesmo conteúdo, e usando esta tag garantirá que todos os compartilhamentos acessados se direcionem a apenas uma URL, o que contribui para o *Facebook*  Edgerank.
- *Og: site\_name*que é responsável por informar ao *Facebook* o nome do seu *site* exposto.

#### <span id="page-27-0"></span>2.2.4 *Black Hat SEO*

O Google procura sempre oferecer aos usuários o resultado mais relevante referente à busca por ele efetuada. Os *sites* relevantes aparecem mais bem posicionados. Estima-se que o Google utilize em torno de 200 variáveis para determinar qual será o posicionamento de um *site* para cada palavra-chave.

Existe um tipo de manipulação conhecido como *Black Hat SEO* (chapéus pretos), que faz referência a um conjunto de técnicas que têm o objetivo de manipular as principais variáveis utilizadas pelos motores de busca para enganar os mecanismos de pesquisa, oferecendo-lhes, geralmente, conteúdo diferente do proposto (DEAN, 2016).Nele são empregadas técnicas para burlar os algoritmos das ferramentas de busca, realçando a sua colocação da página com o uso de texto oculto, palavra-chave, porta de entrada ou *links* de enquadramento. Quando tais fraudes são encontradas, os buscadores de pesquisa aplicam penalidades a esses *sites* (EVANS, 2008). Algumas das técnicas utilizadas para burlar o motor de busca são:

- Uso elevado de palavras chaves no conteúdo.
- A utilização de back *link* excessivo em *sites* de grande relevância.
- Imagens enganosas.
- Cópia de conteúdo de páginas relevantes.

O Google afirma identificar a grande parte de truques utilizados para manipular os seus resultados. De fato, cada vez mais o Googlebot procura "emular" o comportamento das pessoas e, entre os principais mecanismos de pesquisa, é de longe o que melhor realiza essa tarefa. Além disso, o Google disponibiliza um endereço *web* para que internautas denunciem *sites* que divulgam um conteúdo spam ou que tenham aumentado de maneira ilegal o seu posicionamento para determinadas palavras-chave. É preciso ter pelo menos um *site*  cadastrado no *GoogleWebmasterTools* para poder acessar essa ferramenta (GOOGLE, 2010).

Feita a denúncia e apurada as acusações, os buscadores de pesquisa poderão tomar diversas decisões, dentre elas estão:

- Desconsiderar de seu algoritmo o que considera irregular, sem penalizar o site.
- Penalizar o *site* com a perda de posições na tela de resultados.
- Desindexar (apagar) o *site* de seu índice.

Como penalidade o infrator que realizou tal ato terá o seu *site* regredido no *ranking* de busca ou poderá ser excluído do buscador. Sendo assim, pode-se observar que tal ferramenta funciona, porém,além de ser ilegal, não é uma ferramenta segura, pois coloca o *site* em risco.

#### <span id="page-29-0"></span>**3. METODOLOGIA**

Segundo Marconi e Lakatos (2007), "metodologia de pesquisa é aquela que abrange a maior número de itens, pois responde, a um só tempo, às questões: Como? Com quê? Onde? Quanto?". Para Gil (2010), se o propósito de uma pesquisa for proporcionar uma maior familiaridade com problema conhecido a fim de torná-lo mais explícito ou construir hipóteses, deve-se aplicar a pesquisa exploratória. O autor ainda explica que se o objetivo de um estudo for estudar as características de um grupo ou associação de variáveis, deverá aplicar a pesquisa descritiva.

Em relação ao delineamento da pesquisa é caracterizado do ponto de vista de sua natureza como pesquisa de natureza básica, pois visa gerar novos conhecimentos para o avanço da ciência sem a aplicação prática prevista.

Do ponto de vista da abordagem do problema, a pesquisa pode ser classificada como qualitativa e quantitativa. Em relação aos procedimentos técnicos trata-se de uma pesquisa bibliográfica. Segundo Rampazzo (2002), a pesquisa bibliográfica procura explicar um problema a partir de referência teóricas publicadas (em livros, revistas etc.).

A pesquisa realizada teve como base métodos bibliográficos, onde foram efetuados estudos com base em materiais didáticos ofertados pela comunidade de desenvolvedores *web*, que visam esclarecer técnicas existentes relacionadas ao uso da simulação computacional.

Gil (2010), explica que uma pesquisa bibliográfica é aquela desenvolvida a partir de livros e artigos científicos. Ele ainda conceitua como pesquisa experimental o método de se controlar e observar os efeitos que uma variável produz sob um determinado objeto estudado.

Quanto aos fins, trata-se de uma pesquisa construção de sistemas via *web* informativa porque tem como alvo o desenvolvimento de uma plataforma educacional e um painel medidor de dados.

O tratamento dos dados refere-se a uma pesquisa de método Hipotético Indutivo, já que é notável a dificuldade por parte dos pesquisadores no desenvolvimento e na implementação das técnicas SEO, fato que se ocasiona pela escassez de matérias com objetivos claros.

#### <span id="page-29-1"></span>**3.1 Plataforma CEVIBRA**

O desenvolvimento da plataforma iniciou-se com a análise de requisitos, juntamente com técnicos e professores da UFVJM, após a coleta de informações necessária para o desenvolvimento da plataforma iniciou-se a codificação do sistema, partindo inicialmente da construção da estrutura do banco de dados no software *MYSQL* Workbench, que possibilitou a visão de toda a estrutura do sistema de uma forma mais nítida, garantindo assim, um sistema mais elaborado sem emendas ou falhas.

Com a estrutura do banco de dados pronta, iniciou-se a pesquisa para identificar quais seriam as linguagens de programação a serem utilizadas. Dentre elas, as que melhor atenderam as necessidades do sistema foram a *PHP* e a *JavaScript* com estrutura *MVC*, que possibilitariam manutenções futuras sem afetar a estrutura de padronização.

Feito isso, deu-se início ao desenvolvimento do sistema pelo autor deste trabalho. Após concluído, contou com uma longa escala de testes para certificar que não haveria nenhuma falha ou bug de usabilidade e segurança. Em seguida foram definidos os parâmetros e as palavras chaves: Eventos Online, Cursos Online Gratuitos e Gerenciar Eventos, para a aplicação das técnicas de SEO no código fonte do sistema, e feita a criação de uma página na rede social do *Facebook*, uma vez que esse é um grande meio de divulgação e geração de dados constante. Posteriormente foi desenvolvida uma plataforma para o registro e análise dos dados coletados no *Facebook*, buscando encontrar o melhor horário e o tempo de intervalo ideal para a realização de postagens.

#### <span id="page-30-0"></span>**3.2 Painel**

Para a coleta de informação da plataforma CEVIBRA foramdefinidos os seguintes pontos: o horário de publicação, curtidas em *fan page*, alcance das publicações, correlacionar *fan page* com troca de compartilhamentos de publicações, conteúdo relevante, taxa de rejeições do site, dentre outros fatores.

Para sanar as necessidades dos requisitos que seriam necessários para a realização deste trabalho, foi desenvolvido um software seguindo todas as diretrizes de desenvolvimento propostas pela documentação do framework Laravel, tornando-se assim um sistema padronizado, onde é possível a realização de manutenção por qualquer desenvolvedor que tenha conhecimento a respeito do framework. Seu objetivo é realizar a captura de dados no *Facebook*.

Por fim, após a coleta de dados, serão apresentados os resultados da pesquisa, com o intuito de explanar como os métodos do SEO são de extrema importância quando aplicadas de forma eficiente na geração de trafego orgânico.

#### <span id="page-32-1"></span>**4. RESULTADOS E DISCUSSÕES**

Como produto destetrabalho será apresentado nesse capitulo os resultados e análises do desenvolvimento de uma plataforma educacional denominada CEVIBRA e o Painel gerenciador de dados para análises.

#### <span id="page-32-2"></span>**4.1Descrição do Sistema CEVIBRA**

Nessa sessão serão apesentadas as principais funcionalidades ofertadas pelo CEVIBRA.

A plataforma conta com os recursos de e-mail e senha com sistema de criptografia utilizado pela comunidade do Laravel, que atualmente, é fomentada por mais de 100 mil usuários.

O campo do login é baseado no e-mail do usuário que deve ser autêntico, uma vez que, o sistema lhe enviará informações de aprovação e notificações. Já o campo de senha pode ser um conjunto de alfanuméricos sem restrição de símbolos. Caso o usuário esqueça o sua senha poderá requisitar a alteração através do sistema, conforme visto na figura9.

<span id="page-32-0"></span>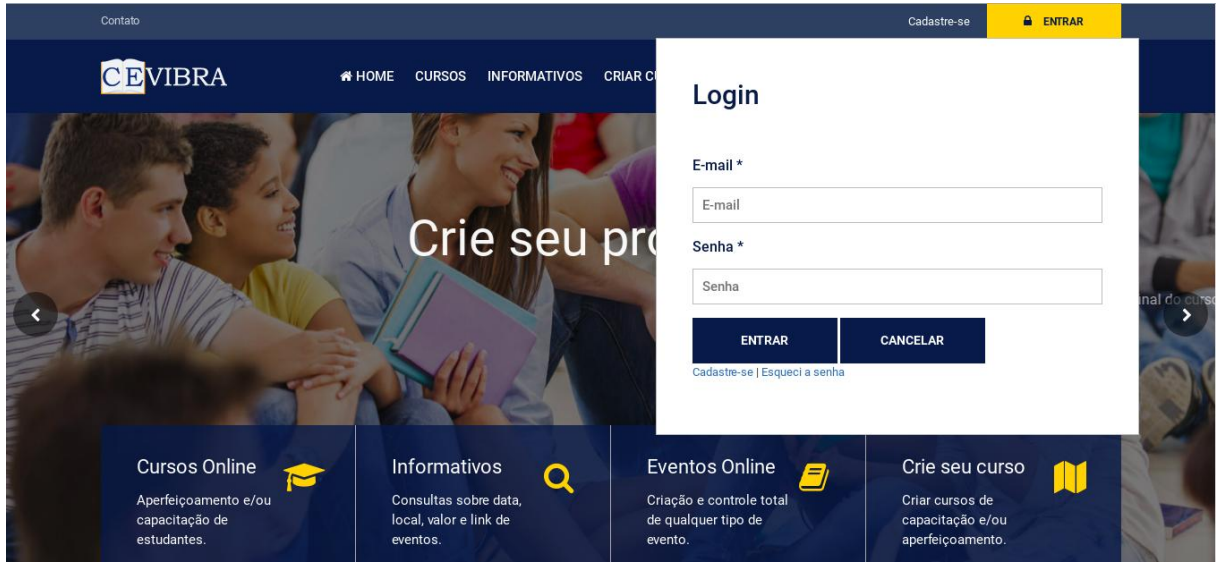

**Figura 9 - Tela de Login**

Ao realizar o login no sistema o usuário tem 3 opções, como mostrado na figura 10que possibilitam a visualização das três vertentes da plataforma que serão detalhadas a seguir.

<span id="page-33-0"></span>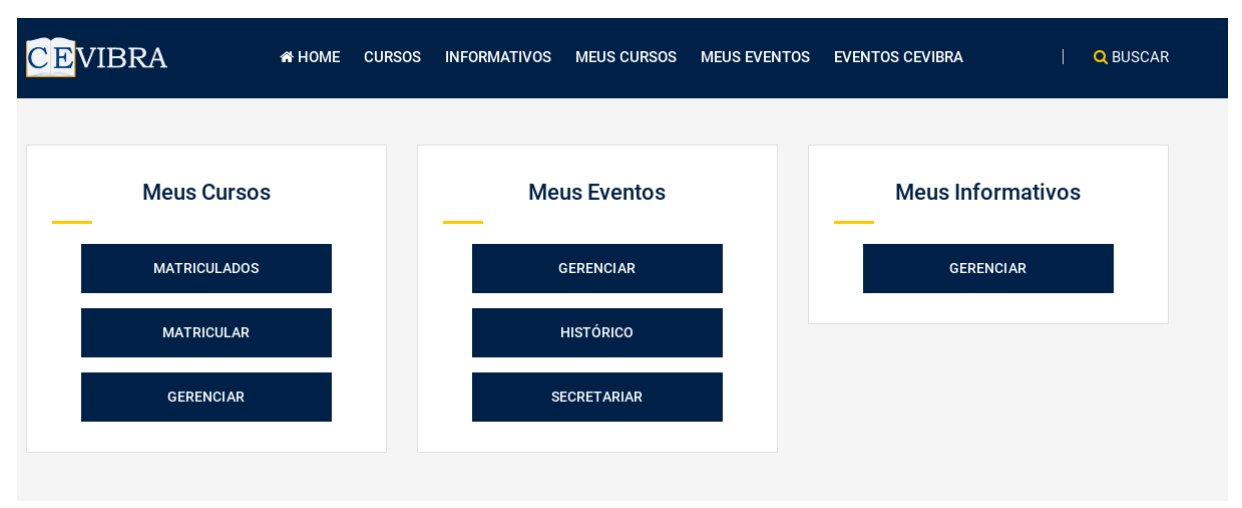

**Figura 10 - As 3 vertentes da plataforma CEVIBRA**

#### <span id="page-33-2"></span>4.1.1 Meus Cursos

A função *Matricular* mostra aos usuários as opções de cursos ofertados pela plataforma CEVIBRA. Ao clicar em um determinado curso é possível ter acesso a sua descrição e ementa, e caso o aluno sinta interesse em se matricular, basta clicar no botão MATRICULE-SE, conforme mostrado na figura 11.

<span id="page-33-1"></span>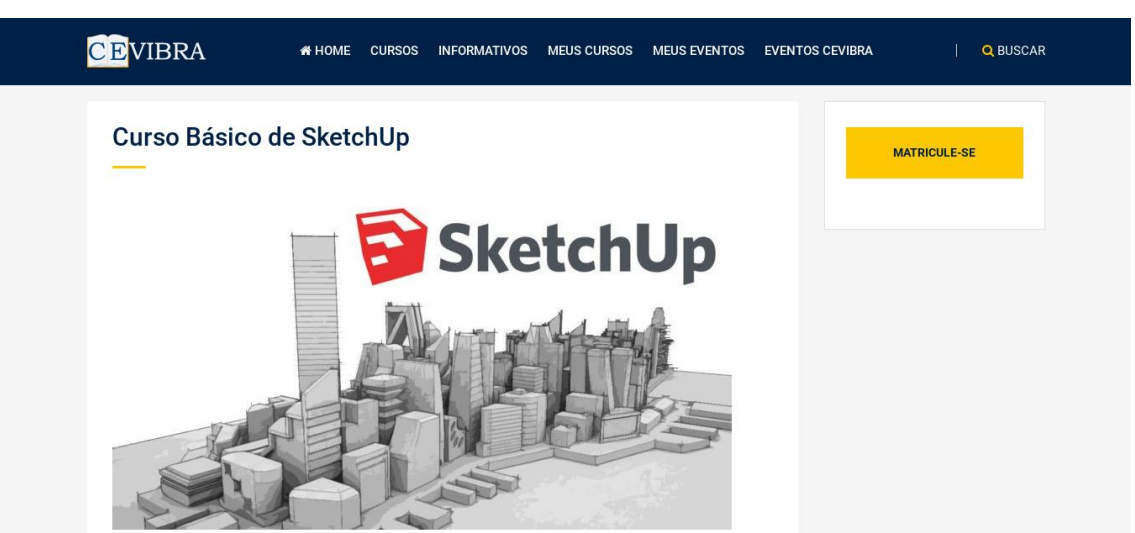

**Figura 11 - Demonstração de Curso da plataforma CEVIBRA**

Para iniciar as aulas do curso no qual o aluno foi devidamente matriculado, é necessário clicar no menu *MEUS CURSOS* e no sub menu *MATRICULADOS*. Feito isso, o sistema será redirecionando para uma nova página contendo todos os cursos que já efetuou

matricula, restando apenas escolher qual dos cursos deseja dar continuidade, conforme mostrado na figura 12.

<span id="page-34-0"></span>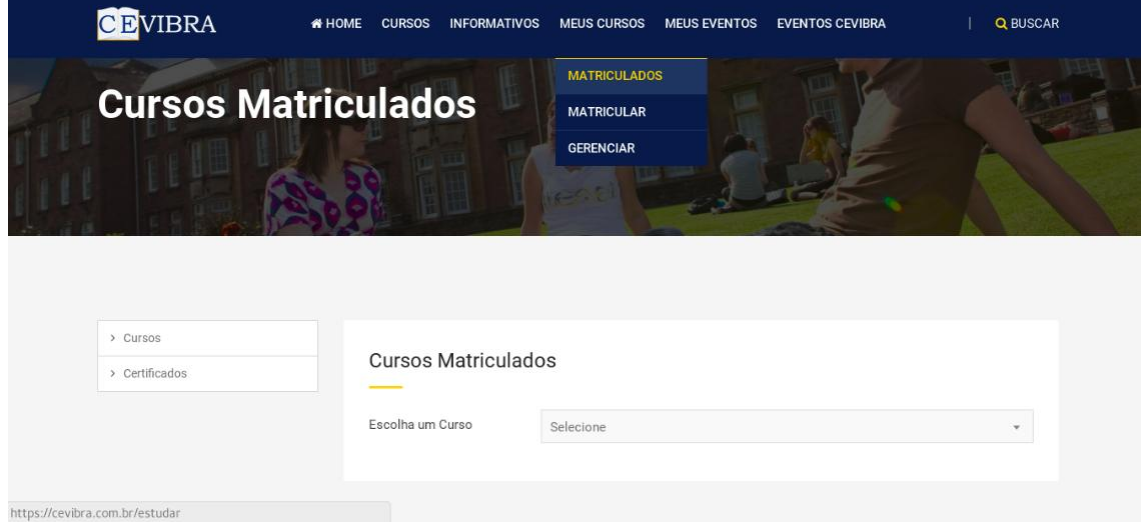

**Figura 12 - Cursos matriculados pelos alunos**

Após selecionar o curso desejado o aluno será redirecionado para uma janela para assistir os conteúdos ofertados.

Na figura 13 é possível exibir para o usuário a aula e o seu tempo de duração. Esta só será computada como concluída pelo sistema se o aluno assistir a mesma por completo, evitando que o aluno prossiga com o curso e gere o certificado sem ter de fato assistido a todas as aulas.

<span id="page-34-1"></span>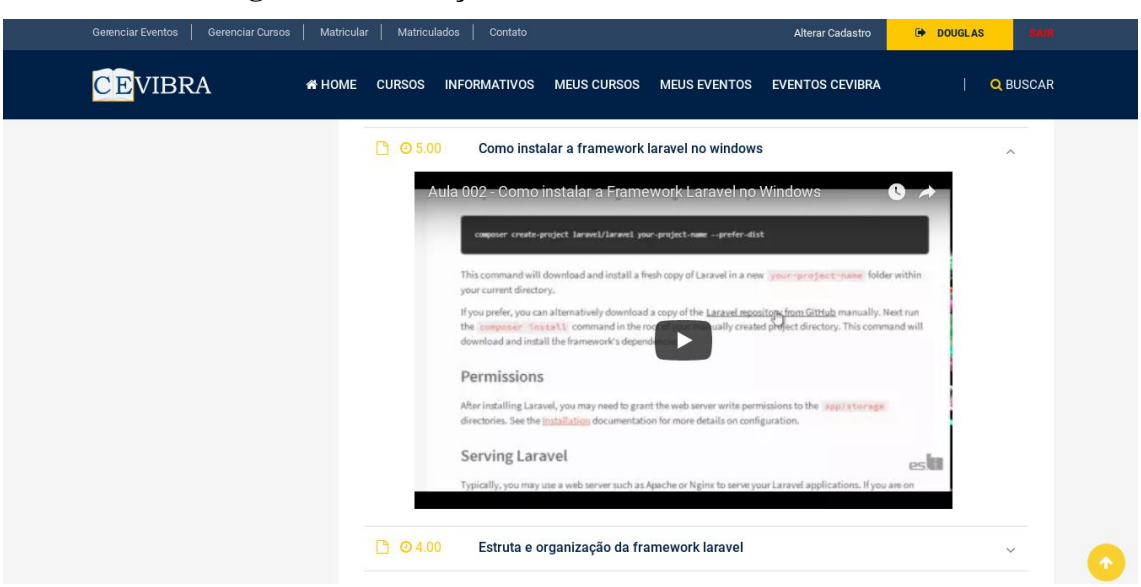

**Figura 13 - Exibição das aulas do curso selecionado**

No submenu *Certificados* o aluno pode verificar o acompanhamento de todos os cursos através de uma tabela de duas colunas, sendo que a primeira coluna é o nome do curso matriculado, a segunda trata-se do percentual do curso que já foi realizado, ou seja, a cada aula assistida pelo aluno o percentual do curso é modificado, e ao assistir todas as aulas o aluno poderá realizar uma prova, conforme montra o exemplo do curso *Composer PHP* , na figura 14.

<span id="page-35-0"></span>

| <b>CEVIBRA</b> | <b>&amp; HOME</b><br><b>CURSOS</b> | INFORMATIVOS MEUS CURSOS<br><b>MEUS EVENTOS</b> | <b>EVENTOS CEVIBRA</b> | Q BUSCAR    |  |
|----------------|------------------------------------|-------------------------------------------------|------------------------|-------------|--|
|                |                                    |                                                 |                        |             |  |
|                |                                    |                                                 |                        |             |  |
|                |                                    |                                                 |                        |             |  |
| > Cursos       | Certificados                       |                                                 |                        |             |  |
| > Certificados |                                    |                                                 |                        |             |  |
|                | Curso                              |                                                 | Andamento              | Certificado |  |
|                | AutoCad Básico                     |                                                 | 4.0%                   | $\bigcirc$  |  |
|                | <b>Laravel 4</b>                   |                                                 | 8.0%                   | $\bigcirc$  |  |
|                | <b>Composer PHP</b>                |                                                 | 100.0%                 | $\bullet$   |  |
|                | Segurança WEB                      |                                                 | 100.0%                 | E.          |  |

**Figura 14 - Tela de status do andamento dos cursos matriculados**

Ao clicar no ícone da prova o aluno é redirecionado para uma nova página onde contém uma prova de múltipla escolha. Após a realização da prova por parte do aluno, o sistema poderá tomar duas decisões. A primeira dela é reprovar o aluno quando este obtiver uma nota inferior ao percentual, estabelecido por parte dos desenvolvedores do curso, permitindo que este refaça a prova, todavia as ordens das alternativas são alternadas para que não seja possível memorizar as respostas. Já a segunda alternativa é redirecionar o aluno para a página de emissão de certificado, uma vez que este tenha atingido a média exigida. Tal procedimento da avaliação foi aplicado para verificar se o aluno realmente foi capaz de concluir a realização do curso. Ao contrário de outras plataformas existentes na *web*, o CEVIBRA preza constantemente o aprendizado do aluno.

Após a realização da prova e a obtenção da nota mínima, o certificado é liberado para o usuário. O certificado conta com o recurso de palavra chave de validação, que possui um conjunto caracteres alfanuméricos, além de possuir os emblemas da UFVJM e do ICET, conforme mostrado na figura 15. Tais chancelas tem o intuito de dar relevância no certificado em todas as instituições nacionais.

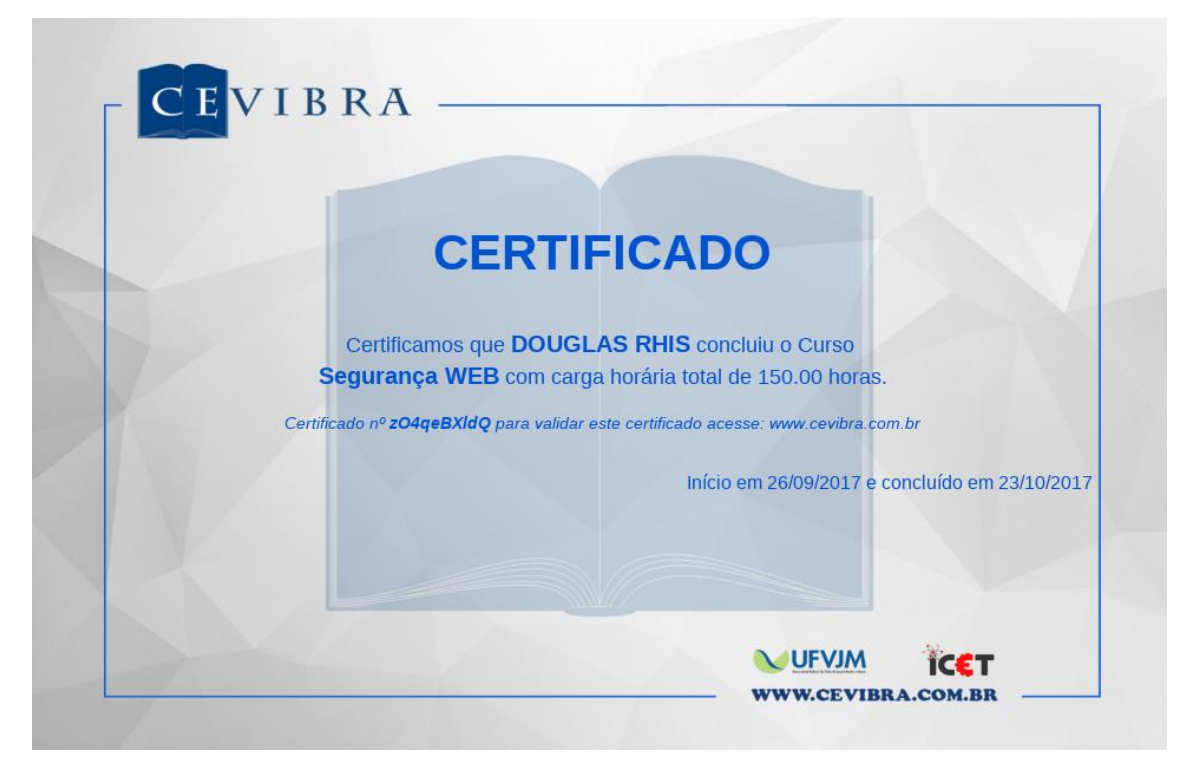

<span id="page-36-0"></span>**Figura 15 - Certificados emitidos para os cursos realizados pela plataforma CEVIBRA**

O Código de validação do usuário pode ser inserido na página inicial da plataforma CEVIBRAna parte mostrada na figura 16. Após inserir o código,aparecerão algumas informações como o curso, data de início e termino e carga horária. Porém, se o código inserido não for válido, a pesquisa retornará a seguinte mensagem "o certificado é inválido", conforme a figura 17.

<span id="page-36-1"></span>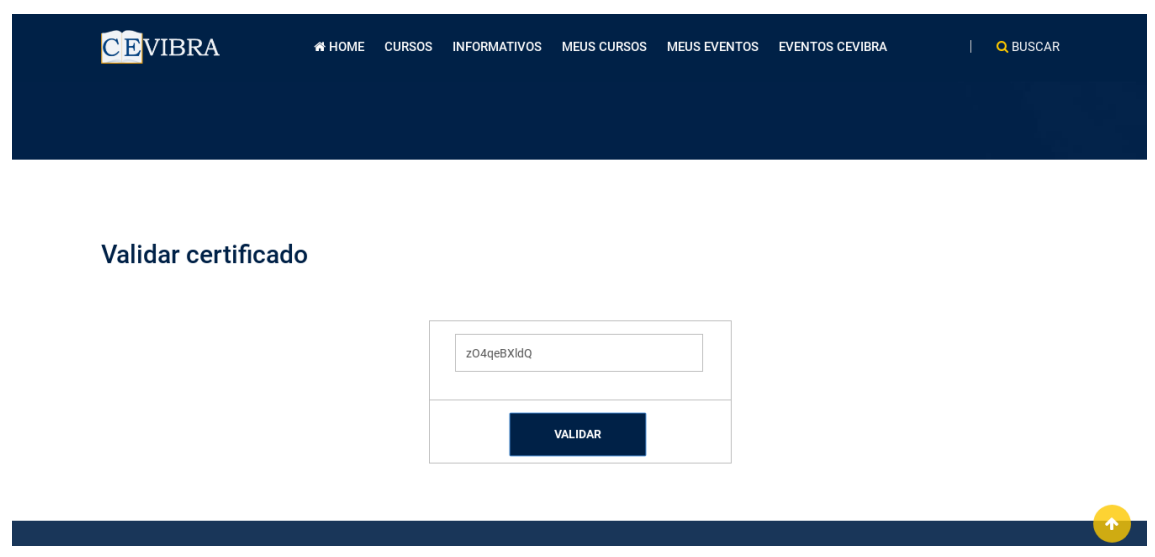

#### **Figura 16 - Validação dos certificados emitidos**

#### **Figura 17 - Informações do código do certificado**

<span id="page-37-0"></span>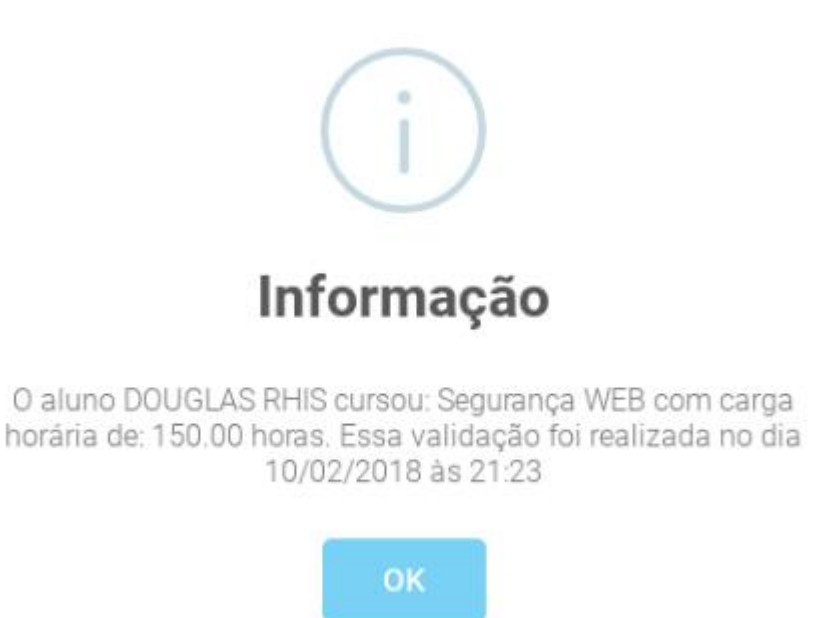

A opção Gerenciar possibilita a criação dos cursos para complementar o sistema CEVIBRA. Essa funcionalidade permite que qualquer usuário, desde que autorizado, insira um curso dentro da plataforma. Todavia, para que tal ato seja válido, é necessário inserir o número do CPF e/ou SIAPE do responsável pelo curso (estes estarão sempre vinculados aos cursos cadastrados).

#### **Figura 18 - Termo de uso**

<span id="page-37-1"></span>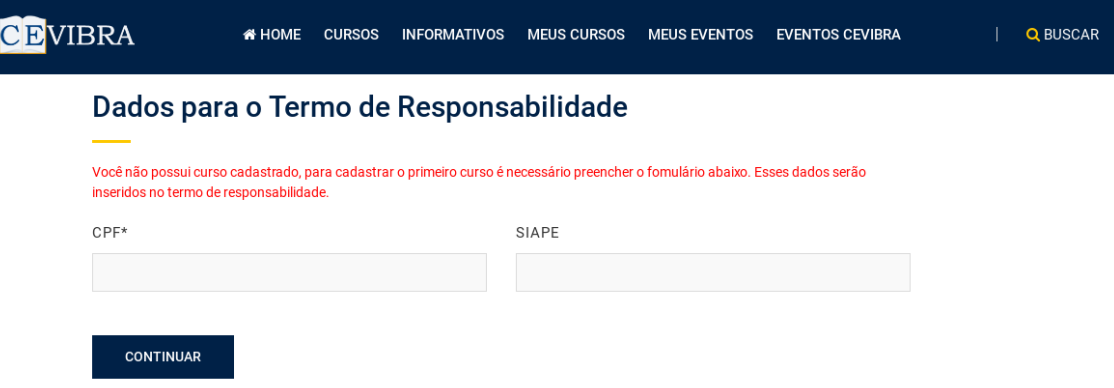

Ao aceitar o termo de responsabilidade e inserir os dados solicitados na figura 18o usuário estará apto a registrar o curso e será encaminhado para uma nova tela onde poderá visualizar todos os cursos cadastrados por ele, caso tenha algum. Caso o usuário ainda não tenha cadastrado nenhum curso no sistema basta clicar no botão de *Novo Curso*mostrado na figura 19para cadastra-lo.

<span id="page-38-0"></span>

| <b>CEVIBRA</b> |                     | <b>&amp; HOME</b> | <b>CURSOS</b> | <b>INFORMATIVOS</b> | <b>MEUS CURSOS</b> | <b>MEUS EVENTOS</b> | <b>EVENTOS CEVIBRA</b> | Q BUSCAR |  |
|----------------|---------------------|-------------------|---------------|---------------------|--------------------|---------------------|------------------------|----------|--|
|                |                     |                   |               |                     | <b>INSTRUÇÕES</b>  |                     |                        |          |  |
|                | Meus Cursos         |                   |               |                     |                    |                     |                        |          |  |
|                |                     |                   |               |                     |                    |                     |                        |          |  |
|                | <b>NOVO CURSO</b>   |                   |               |                     |                    |                     |                        |          |  |
|                | Nome                |                   |               | Editar              | Preview            | Finalizar/Enviar    | Apagar                 |          |  |
|                | AutoCad Básico      |                   |               |                     | $\circledast$      |                     |                        |          |  |
|                | Laravel 4           |                   |               |                     | $\circledcirc$     |                     |                        |          |  |
|                | Segurança WEB       |                   |               |                     | $\bullet$          |                     |                        |          |  |
|                | Composer PHP        |                   |               |                     | $\bullet$          |                     |                        |          |  |
|                | Desenvolvimento Web |                   |               | $\alpha$            | $\circledast$      | $\checkmark$        | $\bullet$              |          |  |

**Figura 19 - Tela inicial do gerenciamento dos cursos**

<span id="page-38-1"></span>Ao clicar no botão *Novo Curso* o usuário será redirecionado para um formulário que solicitará os principais dados do curso, tais como o nome, descrição da ementa do conteúdo ministrado, a nota mínima que o aluno deve obter para ser aprovado na prova no final do curso, entre outras informações estipuladas, conforme a figura 20.

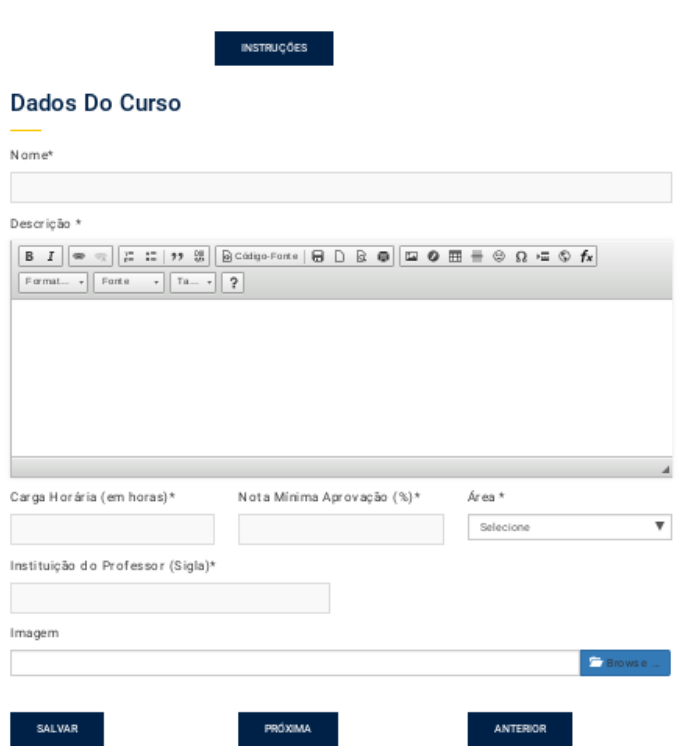

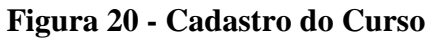

<span id="page-39-0"></span>Após o cadastro dos dados no formulário é necessário preencher mais alguns requisitos para a criação do curso,figura 21.

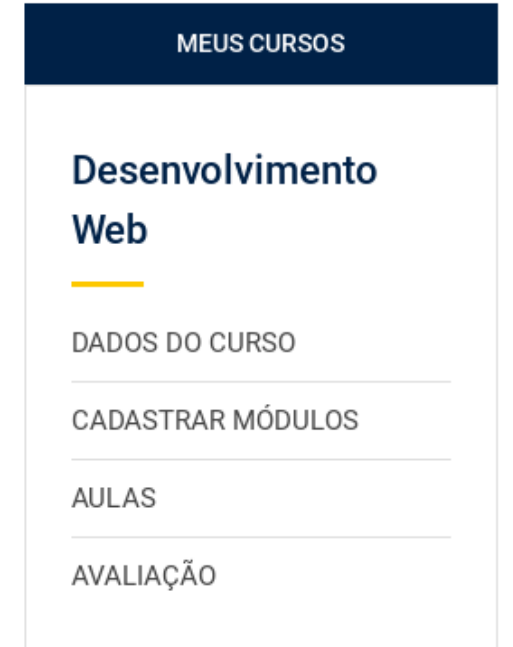

**Figura 21 - Opções para preencher o curso**

Para inserir aulas na plataforma, deverá ser criado antes de tudo, um módulo que tem por objetivo realizar um agrupamento das aulas que serão inseridas nas próximas etapas. Ao clicar na opção *AULAS* será exibida uma lista com todas as aulas registradas no curso. Nessa tela também contém um botão *ADICIONAR AULA,* como mostrado na figura 22. Ao clicar nesse botão o sistema redireciona o usuário para um formulário, onde pode inserir uma aula no curso que está em criação.

<span id="page-40-0"></span>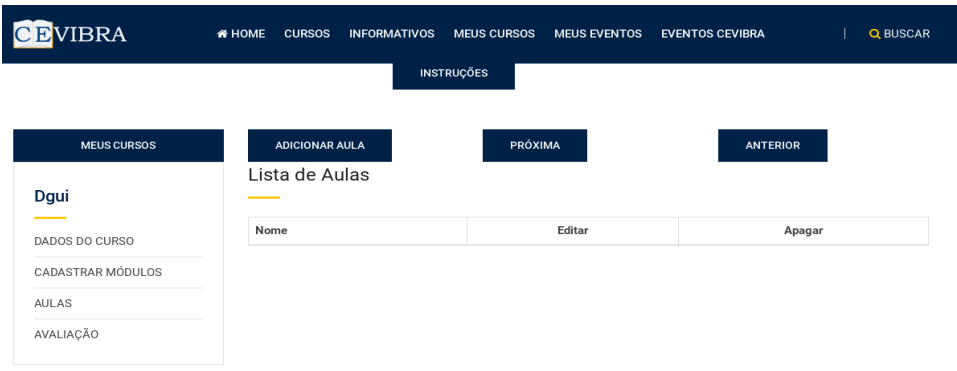

#### **Figura 22 - Adicionar aula ao curso**

A aba da *AVALIAÇÃO* é onde o professor registra a prova que o aluno deverá realizar após a concretização de todas as aulas estipuladas no curso. A prova de cada curso não pode termenos do que 10 questões com 4 alternativas cada uma.

Após a inserção de todos os dados solicitados o curso é submetido a análise da equipe do CEVIBRA, que posteriormente será aprovado, caso esteja dentro de todas as normas das instruções fixadas no topo do site. Caso não seja aprovado pela equipe, o curso é devolvido para as correções especificando com detalhes o que deverá ser realizado para a sua validação.

#### <span id="page-40-1"></span>4.1.2 Meus Eventos

O módulo*MEUS EVENTOS* possibilita a criação de qualquer tipo de evento sendo ou não do ramo educacional. Este módulo é composto por 3 sub módulos, sendo eles: *GERENCIAR, HISTÓRICO* e *SECRETARIAR,* Figura 23.

<span id="page-41-0"></span>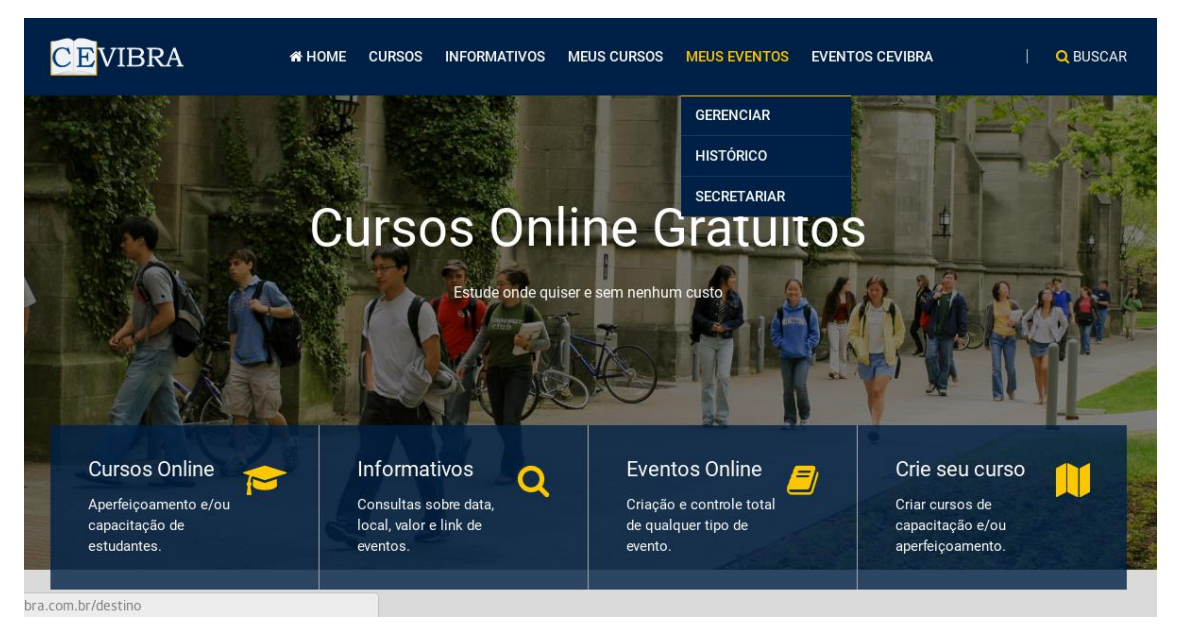

**Figura 23 - Opções fornecidas pela vertente Meus Eventos**

O sub menu GERENCIAR é composto por uma tela que lista todos os eventos realizados pelo usuário e possibilita o cadastro de um novo evento clicando no botão *NOVO EVENTO,* que é exibido na figura 24.

**Figura 24 - Gerenciamento dos eventos**

<span id="page-41-1"></span>

|                                                                         | <b>&amp; HOME</b> | <b>CURSOS</b> | <b>INFORMATIVOS</b> | <b>MEUS CURSOS</b> | <b>MEUS EVENTOS</b>     | <b>EVENTOS CEVIBRA</b>                                                                                                   |        |  |
|-------------------------------------------------------------------------|-------------------|---------------|---------------------|--------------------|-------------------------|----------------------------------------------------------------------------------------------------|--------|--|
| Meus Eventos                                                            |                   |               |                     |                    |                         |                                                                                                    |        |  |
|                                                                         |                   |               |                     |                    |                         |                                                                                                    |        |  |
| <b>NOVO EVENTO</b>                                                      |                   |               |                     |                    |                         |                                                                                                    |        |  |
|                                                                         |                   |               |                     |                    |                         | Para publicar seu evento e gerar o link de inscrição do mesmo, depois de ter finalizado todo o cadastro, favor clicar em |        |  |
| finalizar/enviar.                                                       |                   |               |                     |                    |                         |                                                                                                    |        |  |
| Nome                                                                    |                   |               |                     | Editar             | Site do<br>Evento       | <b>Finalizar/Enviar</b>                                                                                                  | Apagar |  |
| Lançamento CEVIBRA                                                      |                   |               |                     | $\mathbb G$        | $\circledcirc$          |                                                                                                    |        |  |
| I SIMPÓSIO DE INTEGRAÇÃO DA PÓS-GRADUAÇÃO DO CAMPUS DO<br><b>MUCURI</b> |                   |               |                     | $\mathcal{Q}$      | $\circledcirc$          |                                                                                                    |        |  |
| A Engenharia Estrutural no Brasil                                       |                   |               |                     | $\mathbb{Z}$       | $\qquad \qquad \bullet$ |                                                                                                    |        |  |

Ao Clicar no botão *NOVO EVENTO* o usuário é redirecionado para um formulário onde deverá preencher todos os campos solicitados na figura 25.

#### **Figura 25 - Registrar um novo evento**

#### <span id="page-42-0"></span>Dados Do Evento

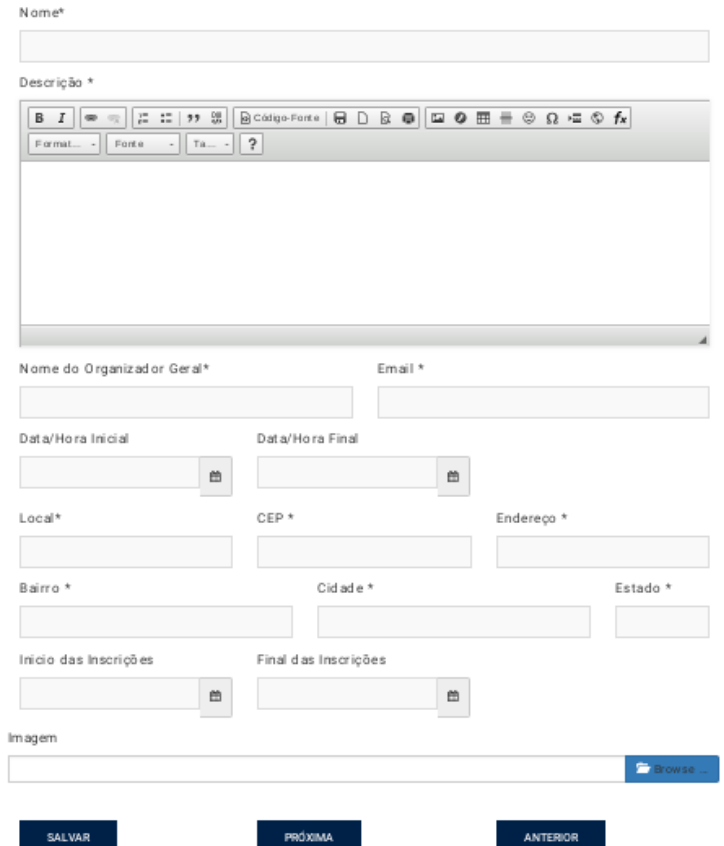

Após a conclusão do preenchimento de todos os campos e salva as informações, é liberado um menu com todas as funcionalidades mostrada na figura 26 que são necessárias para controlar qualquer tipo de evento desde o ato da inscrição até o ato da emissão do certificado.

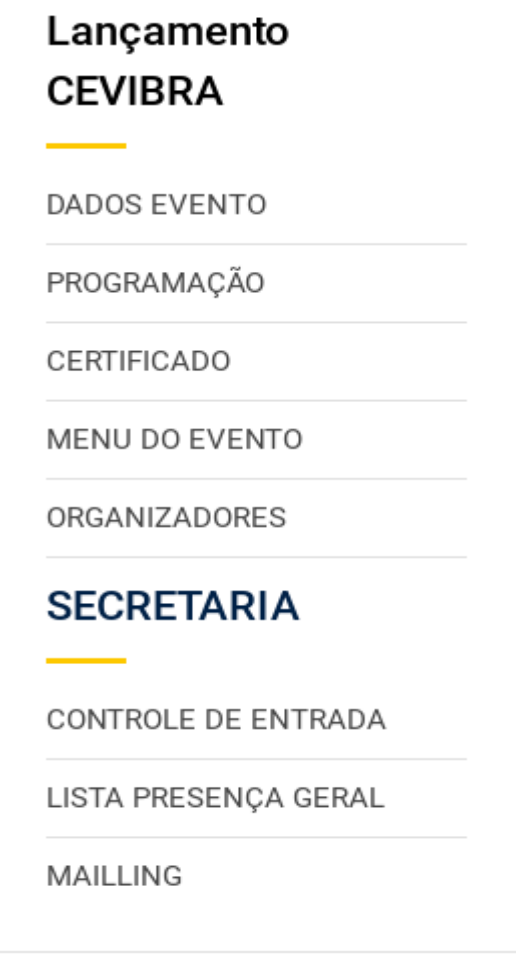

<span id="page-43-0"></span>**Figura 26 - Opções oferecidas para o cadastro e controle do evento**

Na opção *PROGRAMAÇÃO* o usuário conta com uma lista de toda a programação que existem dentro do evento, sendo que dentro de cada atividade/programação registrada na plataforma existem algumas particularidades como lote de inscrição que define quantas pessoas poderão ser inscritas dentro da determinada atividade, lista de inscritos e lista de presença, como mostrado na figura 27.

<span id="page-44-0"></span>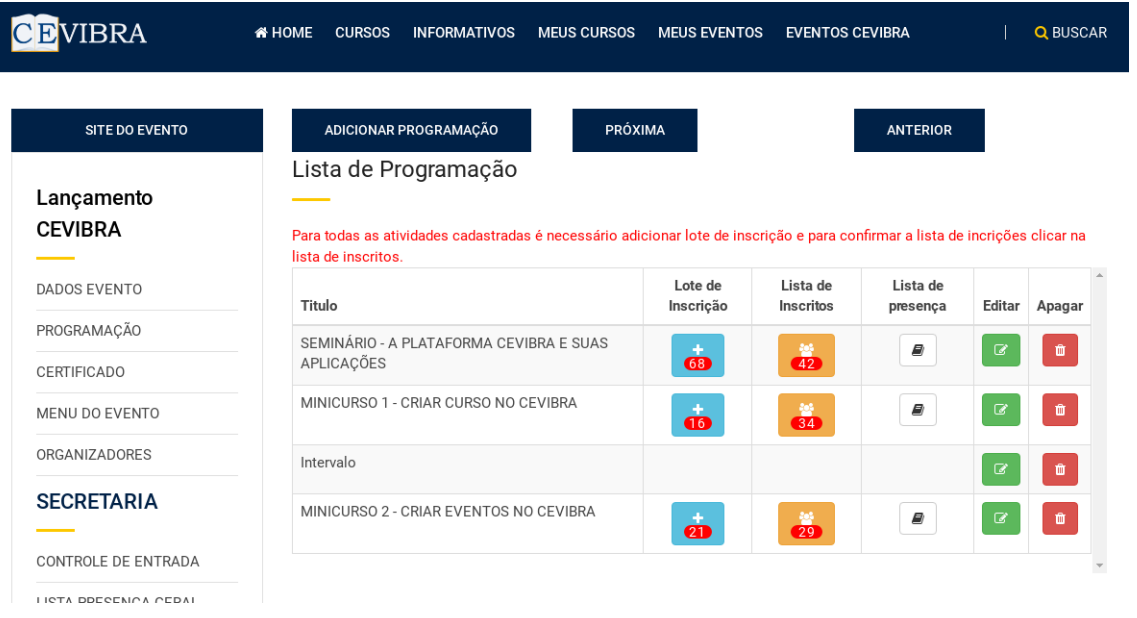

#### **Figura 27 - Programação do evento**

Na parte de *INSCRITOS*são listados todos os usuários que acessaram o *site* do evento e realizaram a inscrição. Dentro dessa funcionalidade também é permitido ao usuário que criou o evento deferir ou indeferir a inscrição, figura 28.

<span id="page-44-1"></span>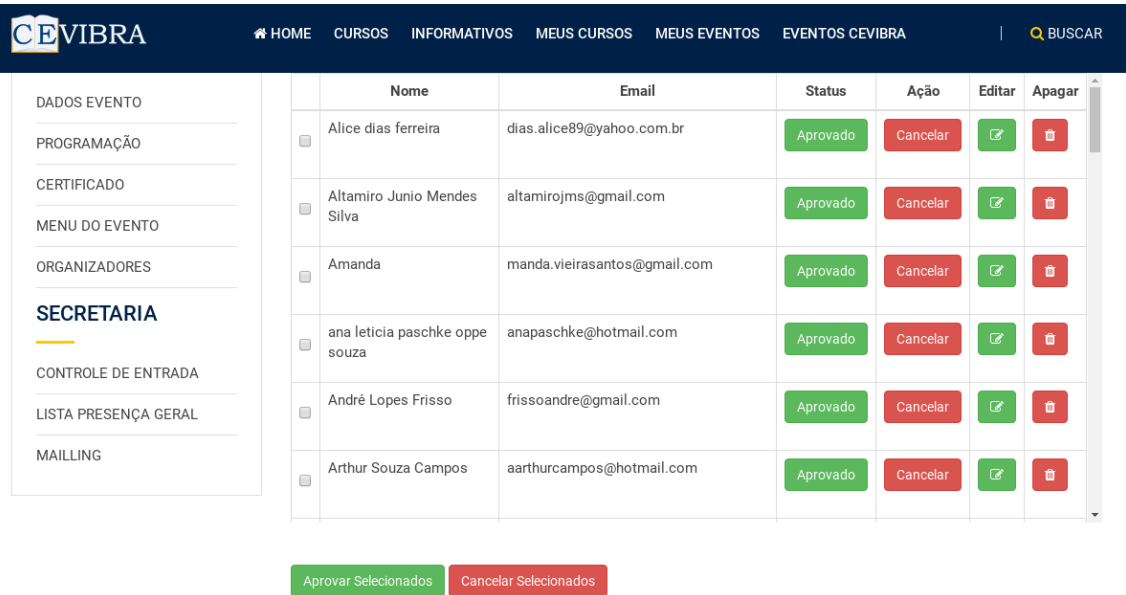

#### **Figura 28 - Inscritos na programação do evento**

Um dos grandes recursos ofertado pela plataforma é a SECRETARIA que possibilita a realização do credenciamento e a entrada em uma determinada atividade, garantindo assim, que no ato da emissão do certificado, sejamexibidas no certificado apenas as atividades exercidas pelos alunos, inibindo assim qualquer omissão dos participantes do evento.

No menu lateral também existe a opção de certificado, onde o gestor do evento pode inserir uma imagem para representar o fundo do certificado na hora da emissão, figura 29.

<span id="page-45-0"></span>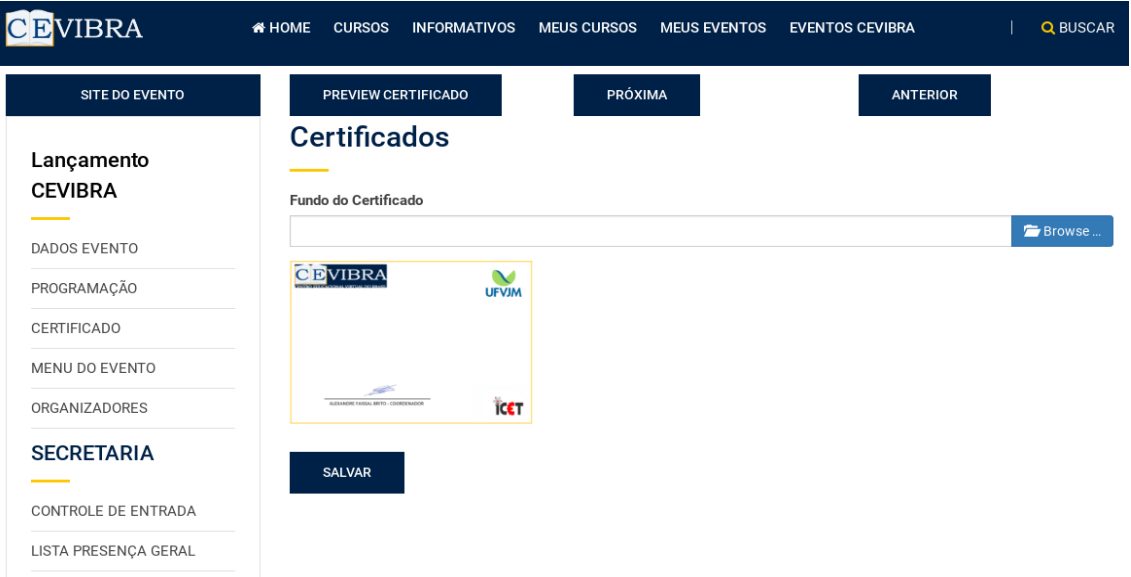

**Figura 29 - Fundo do certificado do evento**

Já no *MENU DO EVENTO* o usuário pode inserir menus dentro do *site* do evento, conforme o formulário exibido na figura 30.

<span id="page-45-1"></span>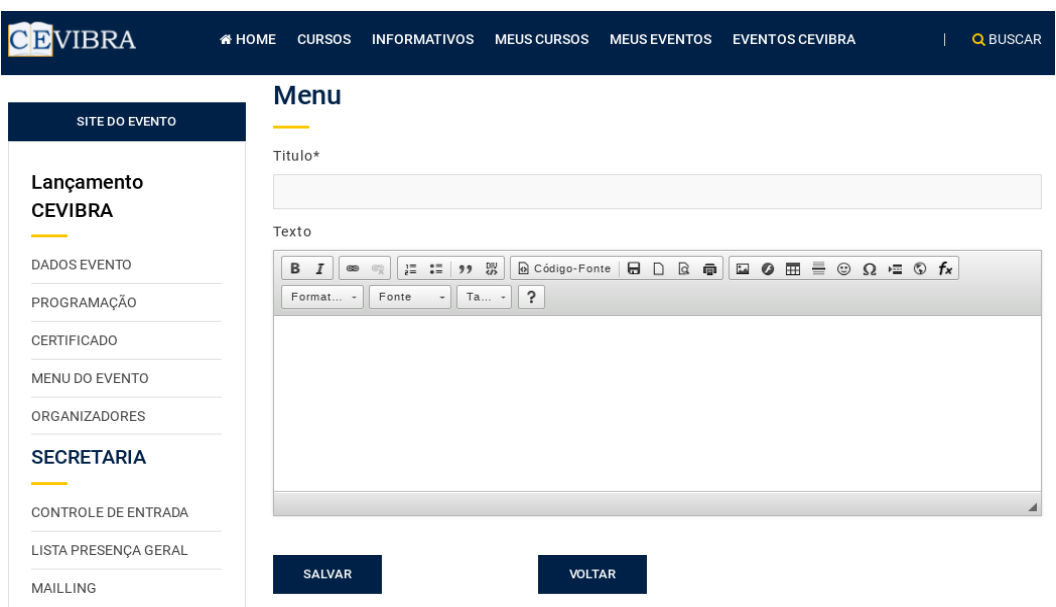

**Figura 30 - Páginas que podem ser criadas no evento**

Para organizar a emissão de certificado dos colaboradores do evento, a opção *ORGANIZADORES,* tem como funcionalidade a inserção de dados dos colaboradores para emissão dos certificados no termino do evento. Conforme afigura 31, essa aba também possibilita que o gestor atribua a função de secretariar a um determinado usuário que tem o acesso a controle de entrada no evento.

<span id="page-46-0"></span>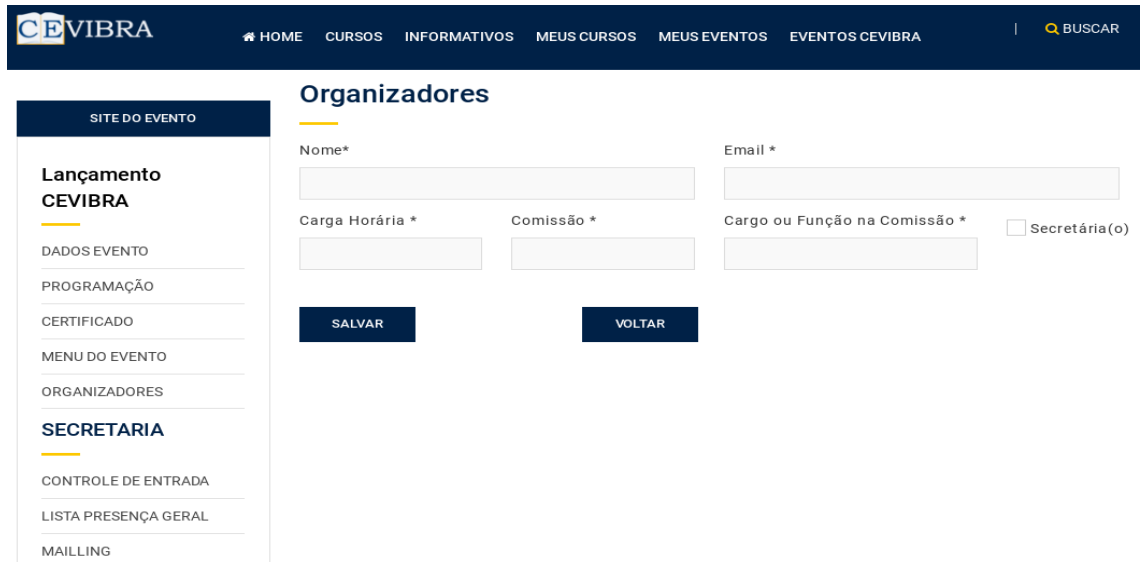

**Figura 31 - Cadastro de organizadores**

A plataforma também disponibiliza da funcionalidade de envio de e-mails para os inscritos em determinadas atividades. Conforme a figura 32, essa opção possibilita o usuário selecionar a atividade desejada e inserir o título e texto para o envio.

#### **Figura 32 - Enviar e-mails para os inscritos nas atividades do evento**

<span id="page-46-1"></span>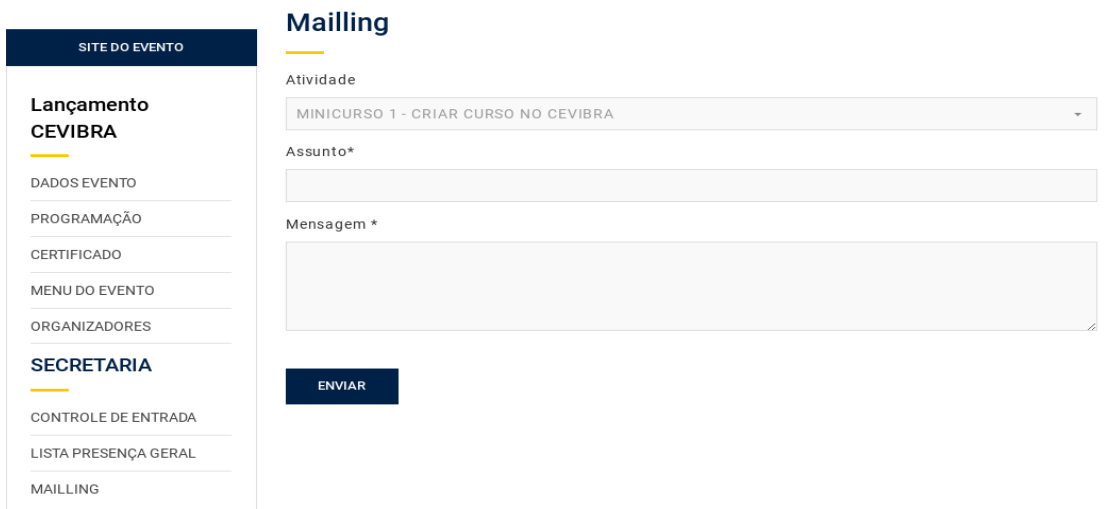

Após a conclusão do cadastro de todas as informações solicitadas nos parágrafos anteriores o evento deverá ser submetido a análise para aprovação da equipe CEVIBRA. Depois que a análise for realizada, o evento aprovado irá para o menu EVENTOS *CEVIBRA EM ANDAMENTO,* esse evento ficará nessa aba até o momento do termino do evento, após isso ele vai para o menu *EVENTOS CEVIBRA FINALIZADOS,* figura 33.

<span id="page-47-0"></span>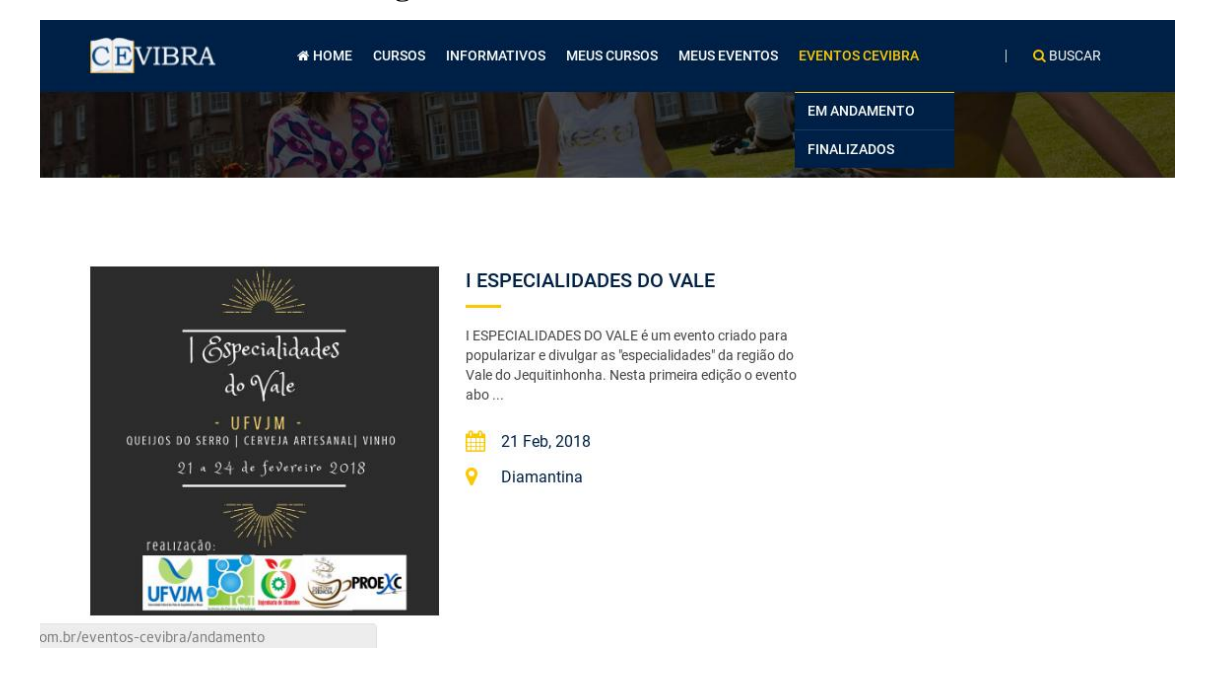

#### **Figura 33 - Andamento dos eventos**

#### <span id="page-47-1"></span>4.1.3 Informativos

A plataforma CEVIBRA conta com um recurso de divulgação de estrema importância, que permite que qualquer usuário registrado na plataforma realize cadastro de um informativo para qualquer evento, mesmo que este não esteja sendo realizado pela plataforma do CEVIBRA. Para realizar a divulgação nos informativos da plataforma basta realizar o preenchimento do formulário conforme a figura 34.

<span id="page-48-0"></span>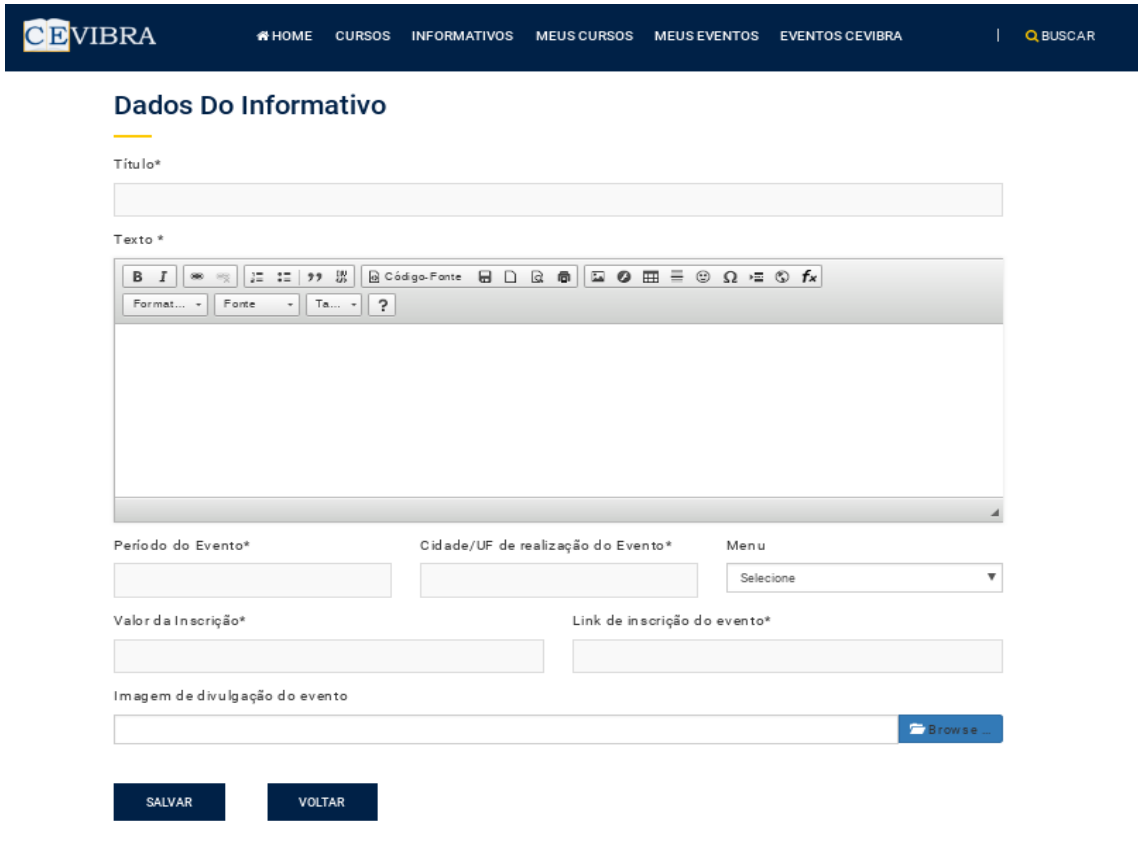

#### **Figura 34 - Cadastro de informativos**

Após o cadastro, o usuário deverá submeter o informativo para analise, no botão que se localiza na tabela mostrada na figura 35. Esse procedimento é exigido para se ter certeza de que todas as informações inseridas dentro da plataforma CEVIBRA são verídicas, garantindo assim total segurança para os usuários.

<span id="page-48-1"></span>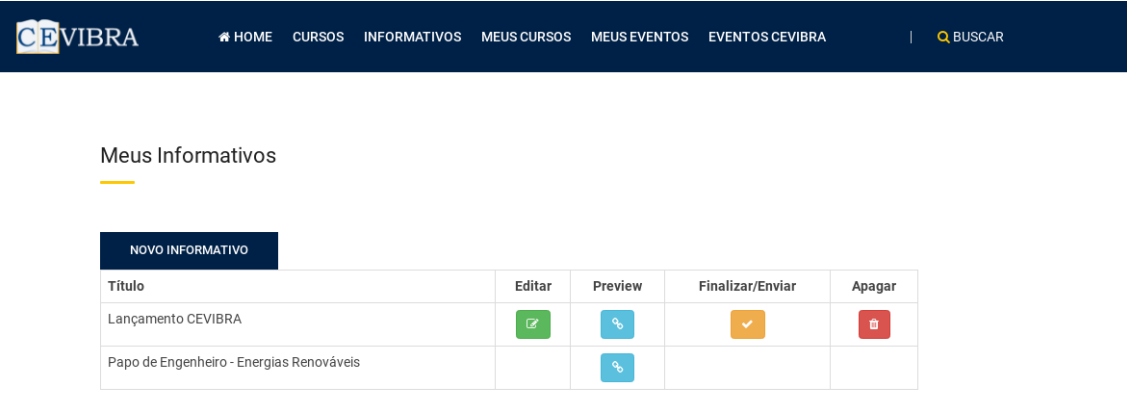

#### **Figura 35 - Informativos registrados**

#### <span id="page-49-1"></span>**4.2 Painel de análises**

Após a implementação das técnicas SEO e a criação da *fan page* , foi criado um painel administrativo a fim de fazer o recolhimentos de dados gerados pelo *Facebook* , com o objetivo de transformá-los em informações de estrema relevância para análise, impossíveis de ser atingido apenas com as ferramentas disponíveis.

O painel conta com os seguintes recursos:

 Automatização das postagens na rede social do *Facebook* : apesar de existir no*Facebook* a ferramenta de agendamento de postagens, ela suporta apenas um agendamento por vez. Com uma das funcionalidades implementadas no painel administrativo é possível agendar várias postagens ao mesmo tempo de uma só vez, sendo mais rápido e eficaz,figura 36.

#### **Figura 36 - Registro de postagens múltiplas no** *Facebook*

<span id="page-49-0"></span>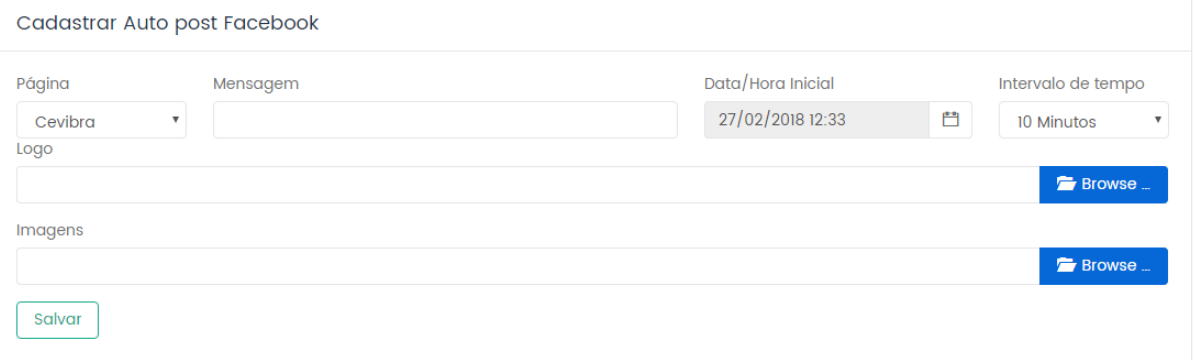

- Realização da captura informações:o painel consegue ler os dados que estão no *Facebook* , possibilitando a filtragem de informações personalizadas.
- Geração de relatórios personalizados:geração de relatórios específicos que o *Facebook* não disponibiliza ao usuário, tais como a quantidade de comentários por períodos, horário de maior número de compartilhamentos num determinado período selecionado, dentre outros, conforme a figura 37.

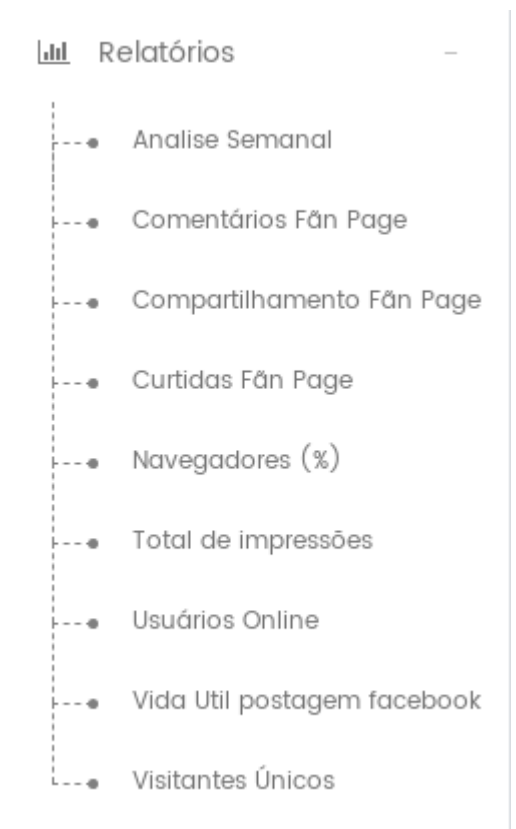

#### <span id="page-50-0"></span>**Figura 37 - Relatórios ofertados pela painel de analise**

Gerenciamento de conteúdo, além das funcionalidades citadas acima, o painel ainda permite o gerenciamento de todo o conteúdo do *site* sem a necessidade de modificação do código fonte, tornando-o dinâmico para a utilização por parte de qualquer usuário.

#### <span id="page-50-1"></span>**4.3 Resultados das análises**

Apalavra CEVIBRA inicialmente não aparecia em nenhuma página dos motores de busca,pelo fato de ser nova e não conter nenhuma informação para ser indexada por eles.

Com a implementação das técnicas SEO, a plataforma inicialmente alcançou a quarta página dos motores de busca do GOOGLE. Após passar um período de 4 meses do lançamento da plataforma CEVIBRA, ao pesquisar algumas palavras chaves como"Eventos Online" e "Gerenciar Eventos" os motores de busca retornam o *site* da plataforma na primeira página conforme figura 38 e figura 39.

#### Google gerenciar eventos online J Q **HELL Todas** Notícias Configurações Vídeos Imagens Shopping Mais Ferramenta Aproximadamente 1.440.000 resultados (0,39 segundos) MEDICAL SERVICES - AAOS 2018 | Evento para ortopedistas (Anúncio) www.medicalservices.com.br/ ▼ Confira Mais Informações No Site! E assista on-line no portal Medical Services Plataforma Online-Eventos | Crie agora sua conta grátis (Anúncio) www.eventbrite.com.br/ ▼ Sistema para gerenciar eventos e vender ingressos e inscrições! Envio de convites - App do Organizador - Gerencie Inscrições - Integrado com Facebook Tipos: Festivais de Música, Comidas e Bebidas, Eventos Beneficentes, Congressos e Conferências,... Inscrições para Cursos - Conheça a Eventbrite - Eventos de Todos os Tipos - Software de eventos Maestría Protocolo a Distancia | Metodología 100% a Distancia (Anúncio) www.ostelea.com/Maestría/Protocolo ▼ +34 934 00 50 24 Maestría en Organización de Eventos y Protocolo 100% Online. ¡Últimas Plazas! Masters para Licenciados - Prácticas en Empresas - Campus Barcelona y Madrid - Bolsa de Empleo Carreras universitarias: Turismo Internacional, Dirección Hotelera, Organización de Eventos, Protocol... Eventos Protocolo Online - Master Gestión Turística - Todos Nuestros Masters

#### <span id="page-51-0"></span>**Figura 38- Resultado de pesquisa com a palavra-chave gerenciar eventos online**

#### CEVIBRA | Eventos Online, Cursos Online Gratuitos, Gerenciar Eventos https://www.cevibra.com.br/

Il Seminário De Dire. O evento tem como objetivo o compartilhamento e divulgaç&atilde ... 1º Simpósio de Neurologia do Jequitinhonha - Uma Abordagem Multidisciplinar ... Eventos Cevibra - Cursos Online - Informativos - Seminários

<span id="page-52-0"></span>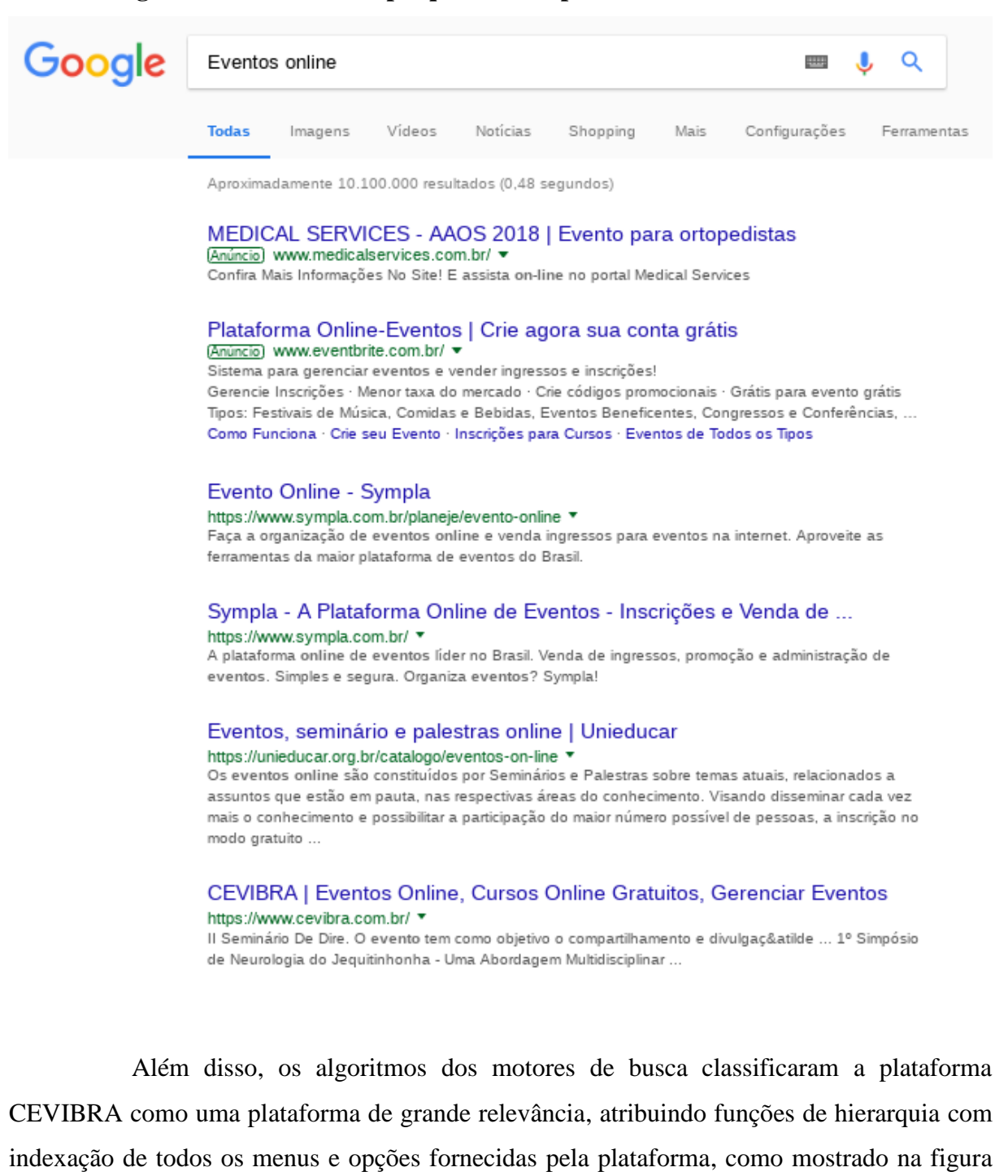

40.

#### **Figura 39- Resultado de pesquisa com a palavra-chave Eventos online**

#### <span id="page-53-0"></span>Google CEVIBRA  $\alpha$  $\begin{tabular}{|c|c|} \hline \quad \quad & \quad \quad & \quad \quad \\ \hline \end{tabular}$ € **Todas** Maps Imagens Vídeos Shopping Mais Configurações Ferramentas Aproximadamente 2.790 resultados (0,37 segundos) CEVIBRA | Eventos Online, Cursos Online Gratuitos, Gerenciar Eventos https://www.cevibra.com.br/ O Centro Educacional Virtual do Brasil - CEVIBRA é uma plataforma educacional, cujo objetivo é auxiliar a busca de melhorias no processo ensino-aprendizagem da comunidade acadêmica, desenvolvida em um projeto do mestrado profissional em Tecnologia, Ambiente e Sociedade - TAS, da Universidade Federal dos ... **Cursos Finalizados** Cancelar Cadastre-se | Esqueci a A Engenharia Estrutural no Brasil. A senha · logo · HOME · Cursos ... palestra tem como obietivo ... Ciências agrárias Contato Contato. E-mail. Selecionando a grande área da contato@cevibra.com.br. Contato. CAPES: CIÊNCIAS AGRÁRIAS .. Enviar. logo .. **Eventos Cevibra Criar Evento** I ESPECIALIDADES DO VALE. I CRIAR INFORMATIVO · Congressos ESPECIALIDADES DO VALE é ... - Feiras - Fóruns ...

A plataforma obteve grande aceitação por parte dos usuários. Com apenas 3 meses a plataforma atingiu números significativos de usabilidade, com 11 cursos online, 11 eventos concretizados e mais de 100 informativos na plataforma, além de ter contado com mais de 1000 alunos matriculados em cursos e eventos e mais de 1000certificados emitidos. Vale ressaltar que os certificados, são aceitos em território nacional devido às chancelas impressas da UFVJM, ICET e CEVIBRA,figura 41.

Mais resultados de cevibra.com.br »

#### **Figura 40 - Indexação de Hierarquia**

<span id="page-54-0"></span>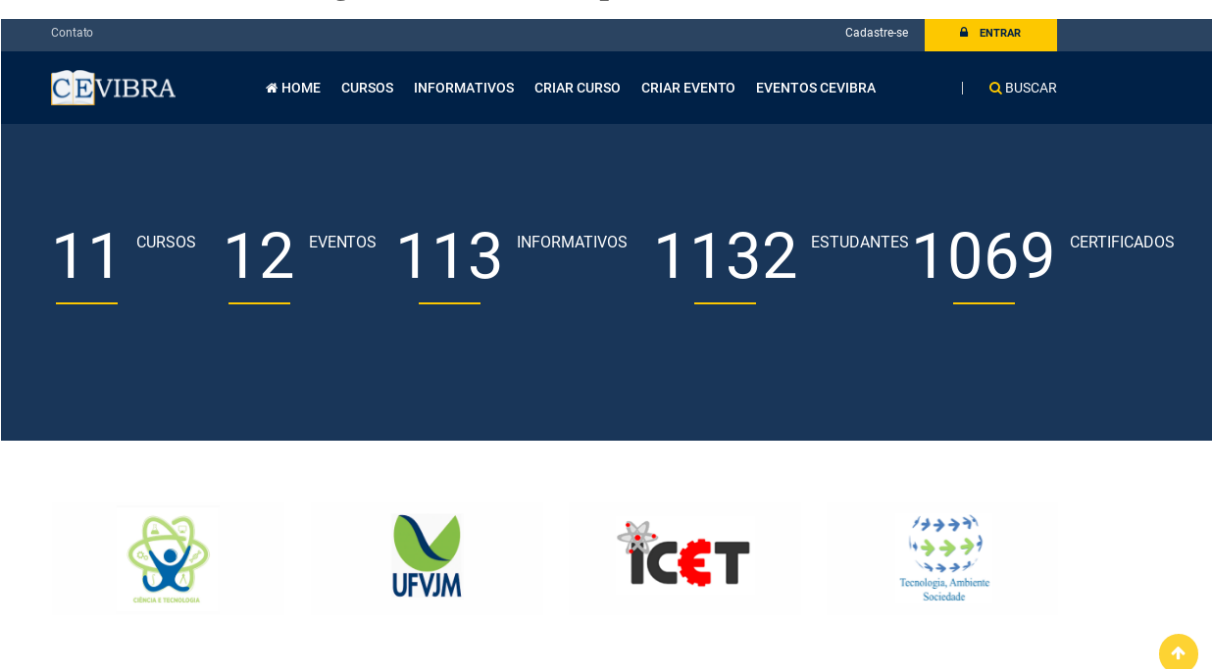

**Figura 41 - Dados da plataforma CEVIBRA**

#### <span id="page-55-1"></span>**5. CONCLUSÕES ECONSIDERAÇÕES FINAIS**

Não bastou apenas criar uma plataforma educacional e colocá-la no mercado sem fazer a sua divulgação. Desta forma, foram implementadas dentro da plataforma, técnicas SEO na estrutura do código fonte para a indexação nos buscadores. É sabido que, com o grande aumento de acessibilidade na área tecnologia,as informações se propagam, gerando a facilidade de adquirir e oferecer recursos e produtos, utilizando o meio tecnológico. Sendo assim, foi utilizado o relacionamento nas redes sociais como uma das ferramentas de marketing da plataforma criada.

Conclui-se que existem organizações gestoras de plataformas educacionais que poderiam seguir todas as diretrizes e padrões estabelecidos por escolas comuns presenciais, utilizando as ferramentas do SEO como suporte para auxiliar na competitividade e contribuir para o sucesso da empresa.

A figura42 mostra as comparações de funcionalidades do CEVIBRA, com algumas das plataformas semelhantes e de grande visibilidade, existentes no mercado. Ao analisar percebe-se que o CEVIBRA tem as principais funcionalidades ofertadas pelas plataformas alternativas entre outras.

<span id="page-55-0"></span>

| <b>FUNCIONALIDADES</b>                                                   | <b>UDEMY</b> | <b>DOITY</b> | EVEN3        | <b>CEVIBRA</b> |
|--------------------------------------------------------------------------|--------------|--------------|--------------|----------------|
| <b>Cursos Online</b>                                                     | $\mathbf X$  |              |              | $\mathbf X$    |
| Sistema de validação de Certificados                                     |              |              |              |                |
| Certificados válidos nacionalmente em<br>todas as instituições de ensino |              |              |              |                |
| Avaliação de aprendizado                                                 |              |              |              | X              |
| <b>Gestor de Eventos</b>                                                 |              | $\mathbf{X}$ | $\mathbf{X}$ | X              |
| Informativos acadêmicos                                                  |              |              | X            | X              |
| <b>Serviços de Marketing</b>                                             |              |              |              |                |

**Figura 42 - Analise comparativa entre plataformas**

Referente ao objetivo principal da pesquisa – Desenvolvimento de uma Plataforma Educacional para Disseminação do Conhecimento – pode-se relatar que:

- $\checkmark$  É possível realizar o desenvolvimento de uma plataforma educacional.
- $\checkmark$  É possível a criação de um sistema totalmente transparente.
- As técnicas SEO funcionam satisfatoriamente para classificação de *sites* nos motores de busca.
- $\checkmark$  As redes sócias são de grande relevância para a realização de divulgação.

### <span id="page-56-0"></span>**REFERÊNCIAS**

BALDUINO, Plínio. **Dominando** *JavaScript* **com JQuery.** São Paulo: Casa do Código, 2012.

BAUMAN, Zygmunt. **44 cartas do mundo líquido moderno**. Zahar, 2011.

BEAN, Martin. **Laravel 5 Essentials.**Birmingham: PACKT, 2015.

BSA. **Fortalecendo a economia digital**. Disponível em:. <http://digitaltrade.bsa.org/pdfs/DTA\_study\_BR\_pt.pdf> . Acesso em 10/04/2017 .

CHITIKA. **The Value of Google Result Positioning**. Disponível em: <https://chitika.com/google-positioning-value> . Acesso em 18/05/2017.

COCIAN, Luis Fernando Espinosa. **Manual da linguagem C**. Editora da ULBRA, 2004.

CONVERSE, Tim; PARK, Joyce; MORGAN, Clark. *PHP* **5 and MYSQL ® Bible.** Canada: Wiley Publishing, Inc, 2004.

DAVIS, Michele E.; PHILLIPS, Jon A. **Learning** *PHP* **and MYSQL .** San Francisco: OREILLY, 2007.

DEAN, Brian. **Google's 200** *Ranking* **Factors: The Complete List**. Disponível em:. < http://back*link*o.com/google-*ranking* -factors>. Acesso em 18/05/2017.

DOVER, Danny; DAFFORN, Erik. **Search engine optimization (SEO) secrets**. Wiley publishing, 2011.

ENGE, Erick; et al. **The Art SEO – Mastering Search Engine Optimization.** San Francisco: OREILLY, 2010.

EVANS, Arian. **Get Rich or Die Trying - Making money on the** *Web***, the black hat way.**Tokyo: WhiteHat Security, 2008.

FILHO, Almir. **Coletânea front-end – Uma antologia da comunidade front-end brasileira.** São Paulo: Casa do Código, 2013.

GIL, Antonio Carlos. **Como elaborar projetos de pesquisa. 5. ed.** São Paulo: Atlas, 2010.

GILMORE, W. Jason. **Easy Laravel 5.**Leanpub, 2016.

GOOGLE. **Search engine optimization starter guide**. Mountain wiew: Google inc, 2010.

GOTARDO, Reginaldo Aparecido. **Linguagem de Programação,** Rio de Janeiro: SESES, 2015.

IDC. **Worldwide Internet of Things Forecast Update, 2016–2020**. Disponível em:. < https://www.idc.com/getdoc.jsp?containerId=US40755516> . Acesso em 15/04/2017 .

JR, Norival Lucio. **Planejamento Estratégico – Pequenas e medias empresas.** São Paulo: Brandme, 2015.

KENT, Peter. **Search Engine Optimization for dummies: a reference for the rest of us!.**  United States of America: Wiley Publishing, 2006.

KOTLER, P. and ARMSTRONG, G**. Princípios de Marketing**. São Paulo: Pearson Education, 2003.

LAKATOS, Eva Maria; MARCONI, Marina de Andrade. **Metodologia Científica - 5ª Ed.** Rio de Janeiro: Atlas, 2007

MAZZA, Lucas. *HTML***5 & CSS3 – Domine a** *web* **do futuro .** São Paulo: Casa do Código, 2012.

NIEDERAUER, Juliano. **Desenvolvendo** *Websites* **com** *PHP* **– Apreenda a criar** *Websites* **dinâmicos e interativos com** *PHP* **e banco de dados.**São Paulo: Novatec, 2004.

PAUL, Richard P. **SPARC architecture, assembly language programming, and C**. Prentice Hall, 2000.

RAMPAZZO.L. **Metodologia Cientifica. 3.ed**. São Paulo: Loyola,2002.

SISTO, Claudenice. **Marketing Digital**. Clube de Autores, 2010.

TANENBAUM, Andrew S. **SISTEMAS OPERACIONAIS,** 3ª edição, São Paulo: PEARSON, 2010.

WRIGHT, Tim**. LEARNING** *JAVASCRIPT* **.** Estados Unidos: PEARSON, 2013.